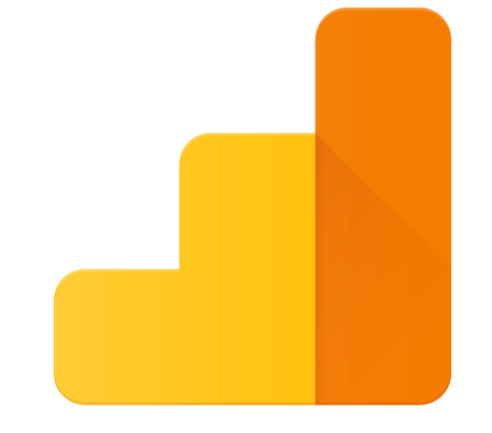

## **Google Analytics**

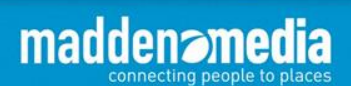

**Google Analytics 101**

**Why Google Analytics? And what is it?**

**How do I get it?**

**Cool. Now what I do with it?**

**Have any tips or tricks?**

**Great presentation, Addy, but can I ask a couple more questions?**

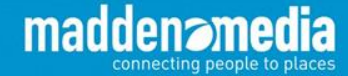

## **Why Google Analytics?**

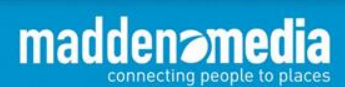

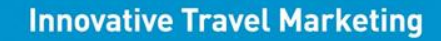

### We all have something in common…

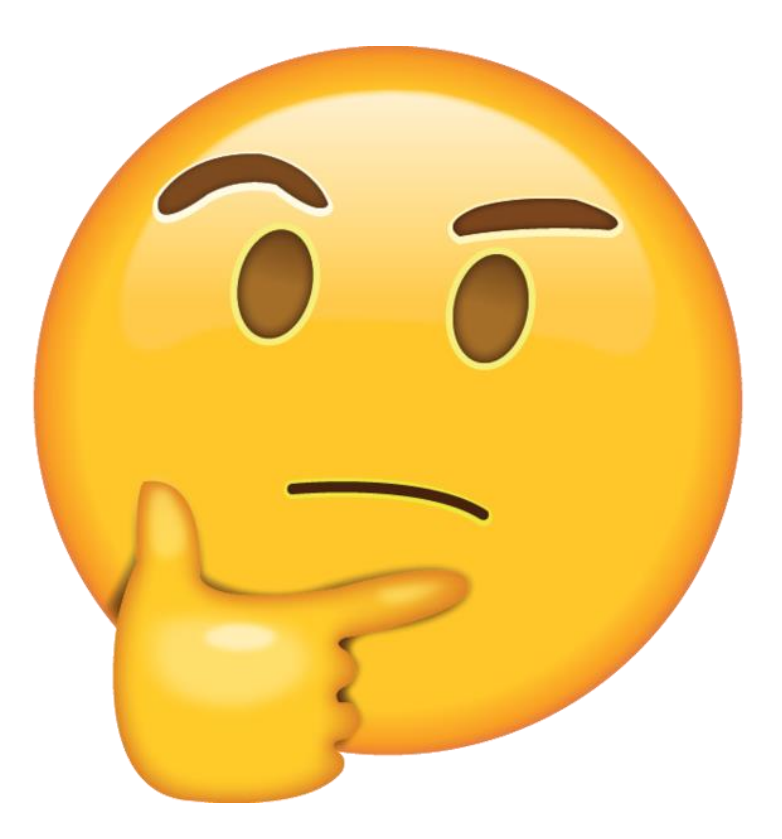

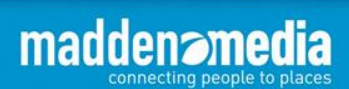

4

### Count on data-driven decisions…

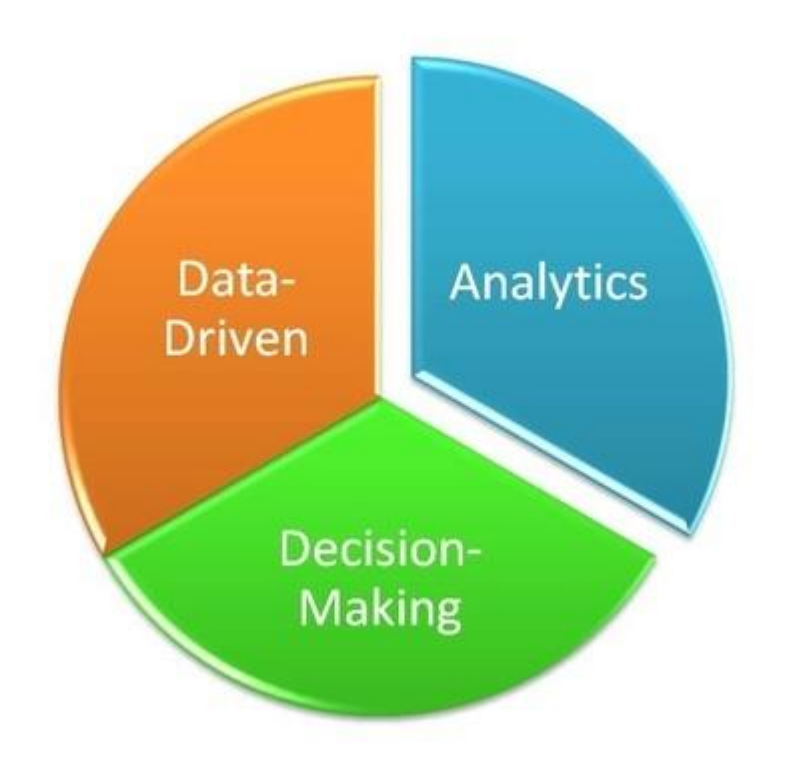

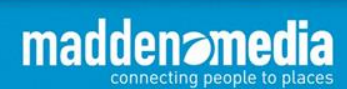

## **What Is Google Analytics?**

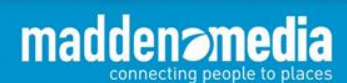

**Google Analytics is a free traffic reporting toolset that allows site owners and their agencies to track usage on their websites and gain important insights into visitation and conversion to make well-informed decisions.** 

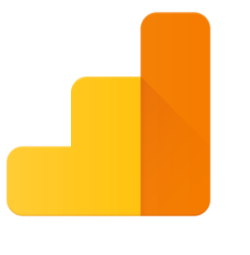

### **Google Analytics**

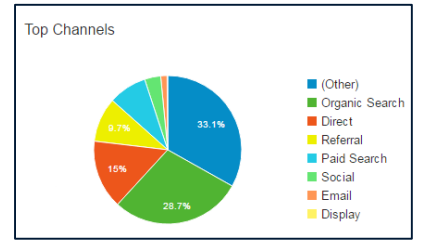

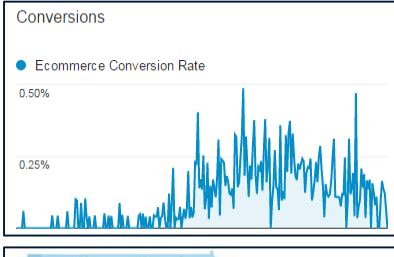

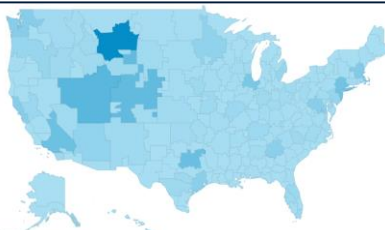

#### **Reporting features include:**

maddenam

connecting people to places

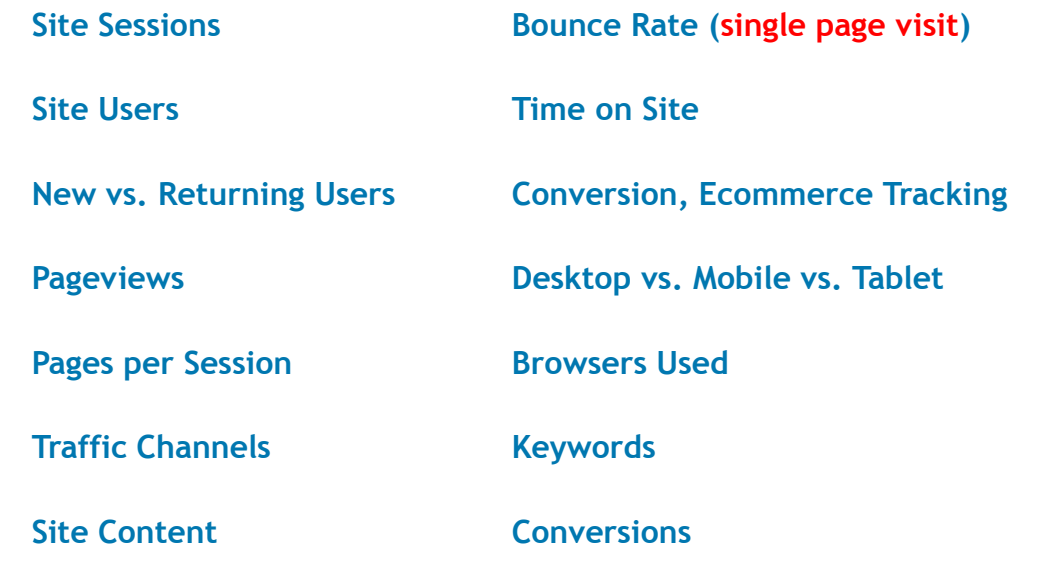

7

## **How Do I Get Google Analytics?**

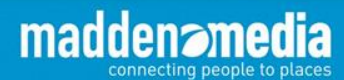

**Innovative Travel Marketing** 

8

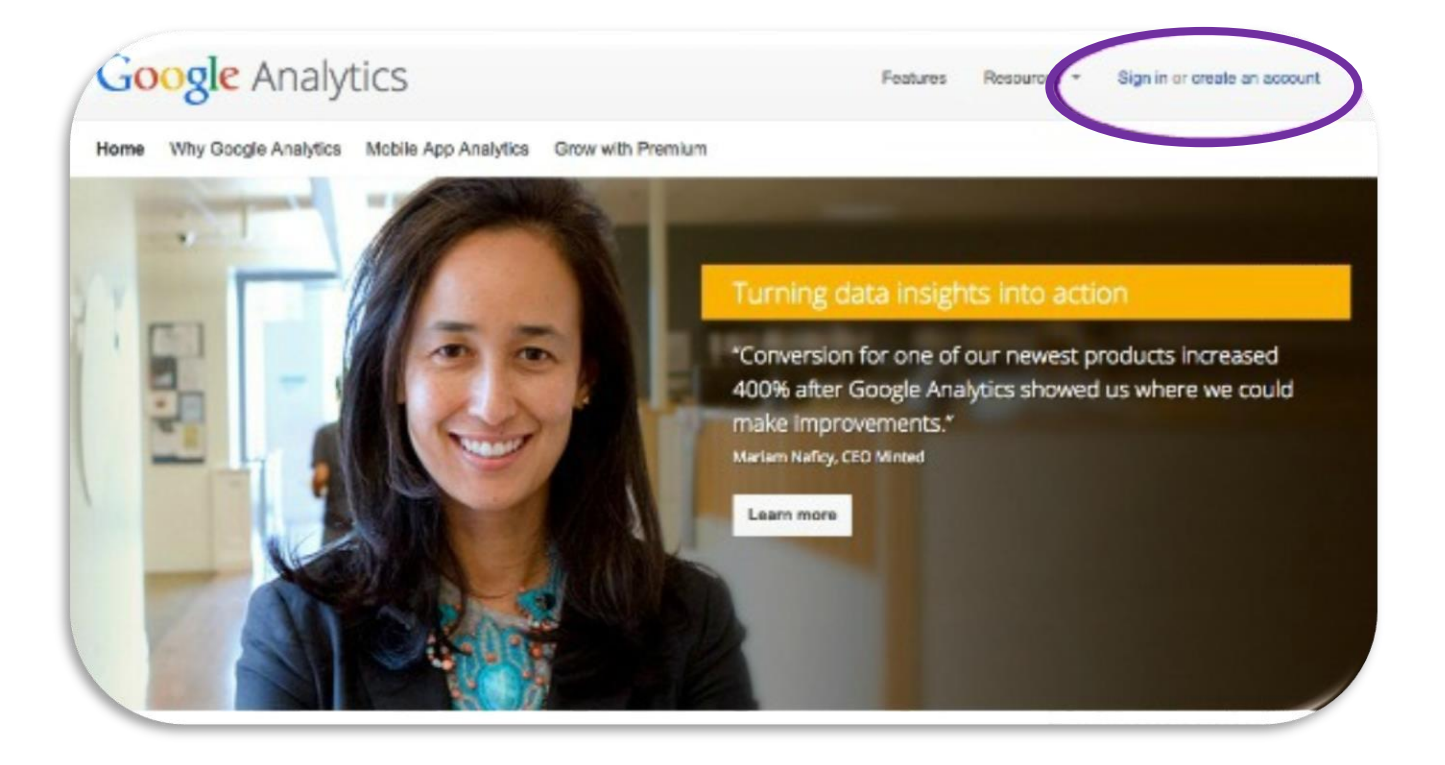

[www.google.com/analytics](http://www.google.com/analytics)

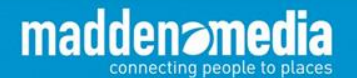

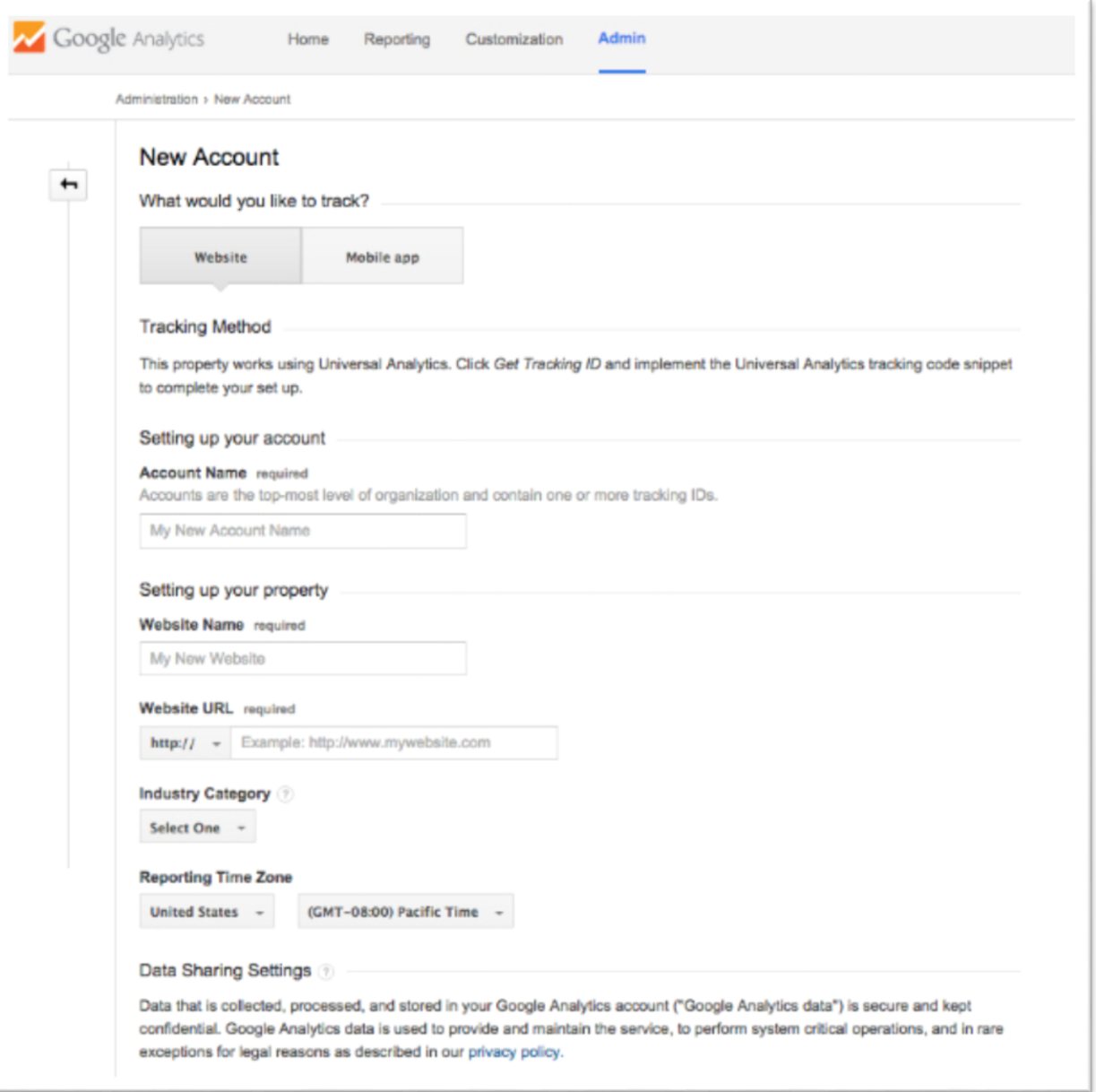

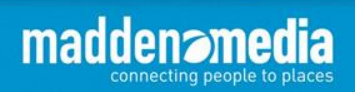

**Innovative Travel Marketing** 

 $\bigcap$ 

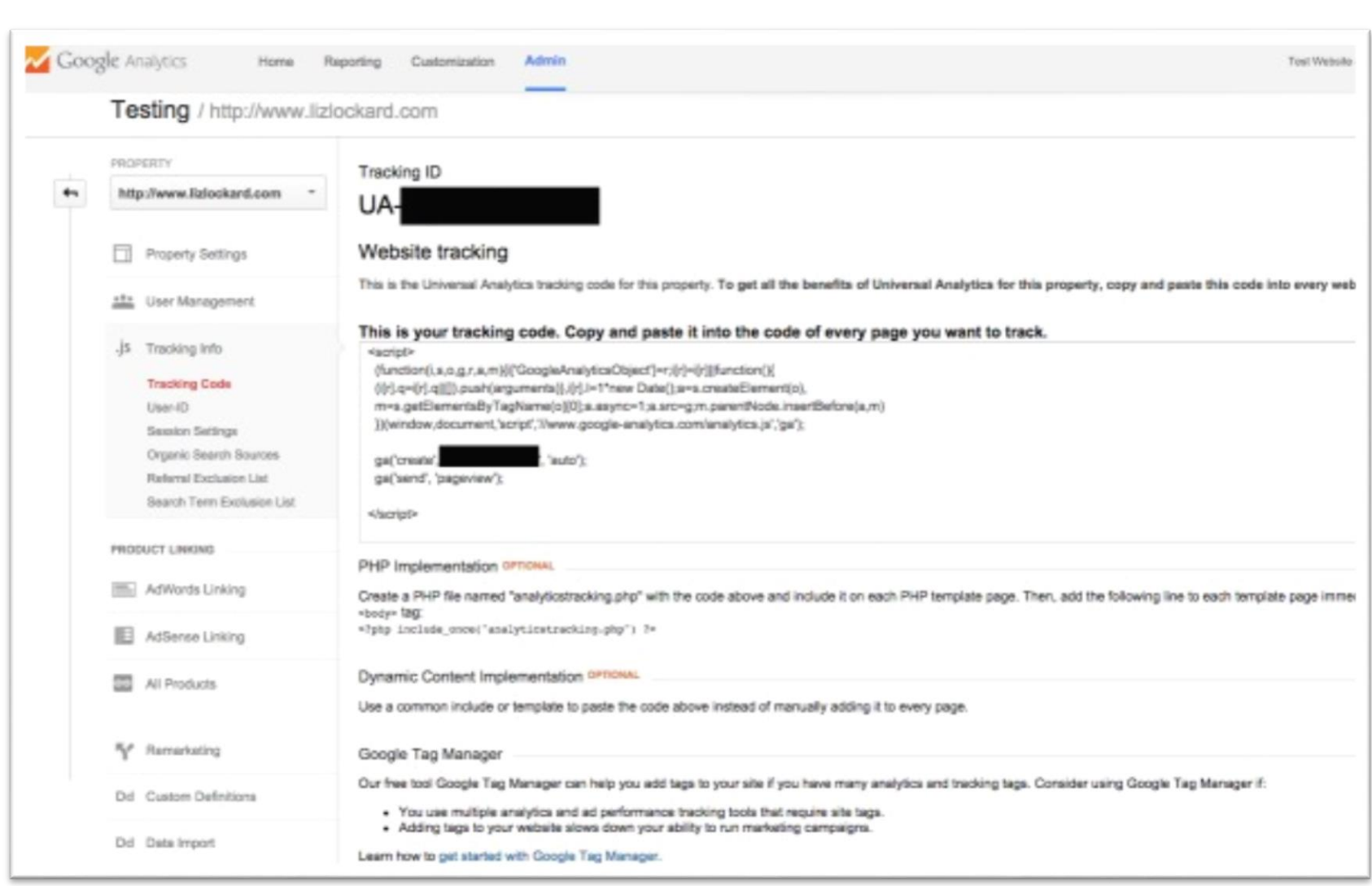

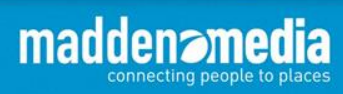

When you create a Google Analytics account for your website, you will receive a small tracking code snippet to place within the code of **all** your website pages.

#### **Website tracking**

This is the Universal Analytics tracking code for this property.

To get all the benefits of Universal Analytics for this property, copy and paste this code into every webpage you want to track.

 $<$ script $>$ 

(function(i,s,o,g,r,a,m){i['GoogleAnalyticsObject']=r;i[r]=i[r]||function(){ (i[r].q=i[r].q||[]).push(arguments)},i[r].l=1\*new Date();a=s.createElement(o), m=s.getElementsByTagName(o)[0];a.async=1;a.src=g;m.parentNode.insertBefore(a,m) })(window.document.'script','https://www.google-analytics.com/analytics.js'.'ga');

```
ga('create', 'UA-24240138-1', 'auto');
ga('send', 'pagevi /');
```
 $<$ /script $>$ 

#### [www.google.com/analytics](http://www.google.com/analytics)

*Example*

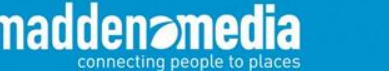

Google Analytics uses the following sources to provide information in reports:

- The HTTP request of the user
- Browser/System information
- First-party cookies

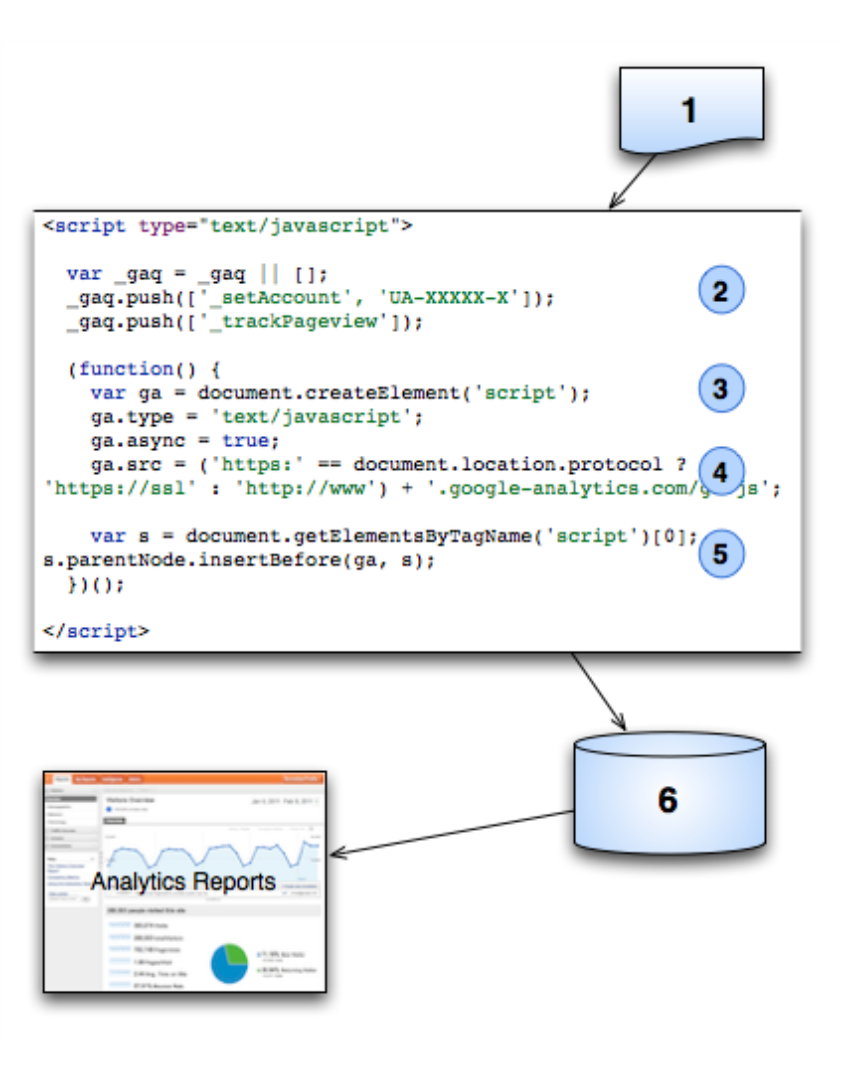

<https://developers.google.com/analytics/resources/concepts/gaConceptsTrackingOverview>

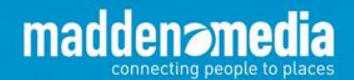

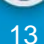

## **Within 24 hours…**

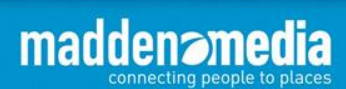

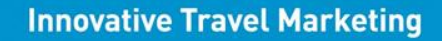

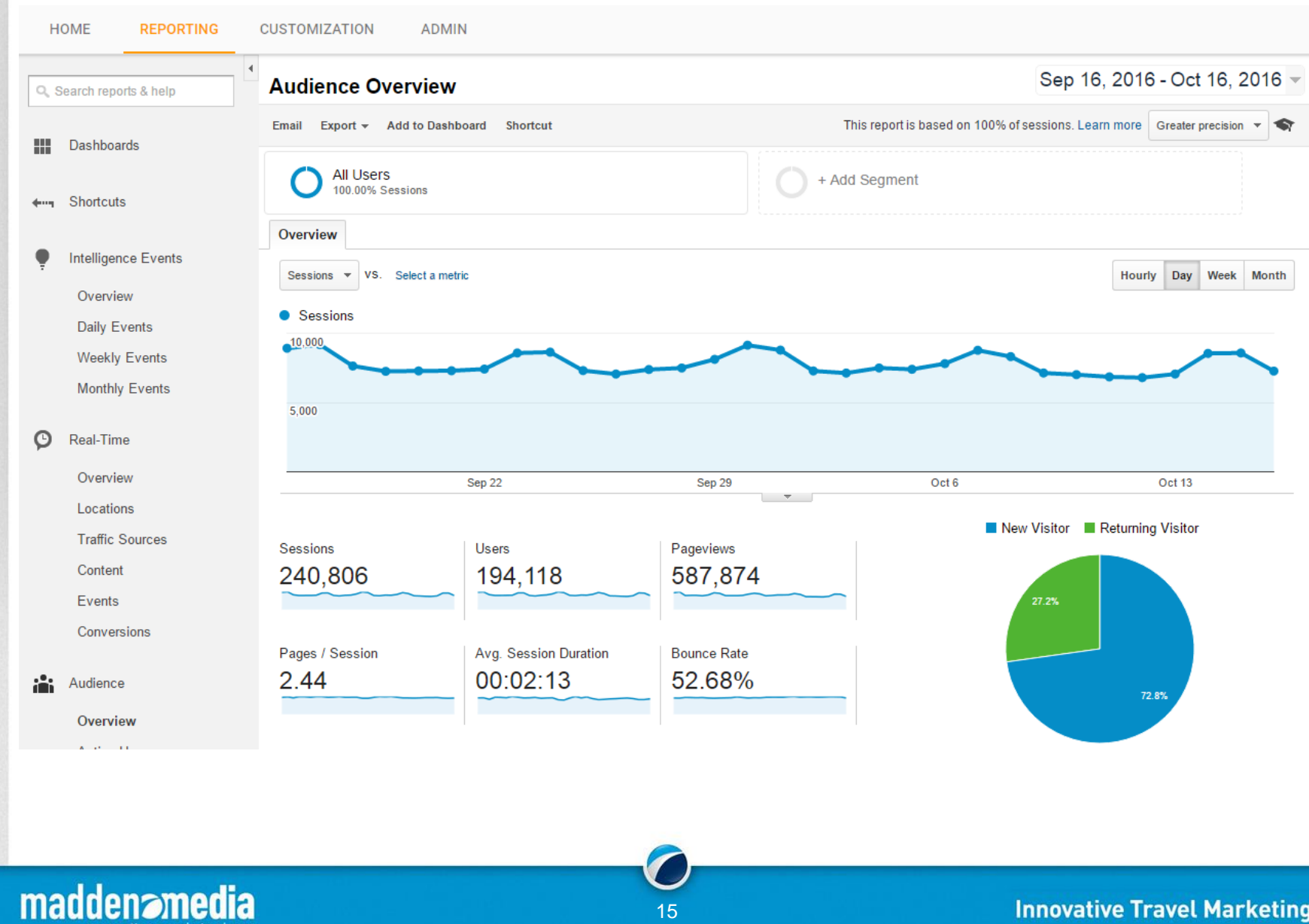

#### **Innovative Travel Marketing**

15

connecting people to places

## **Cool. Now What Do I Do With It?**

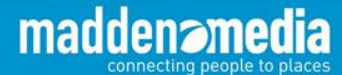

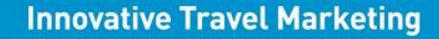

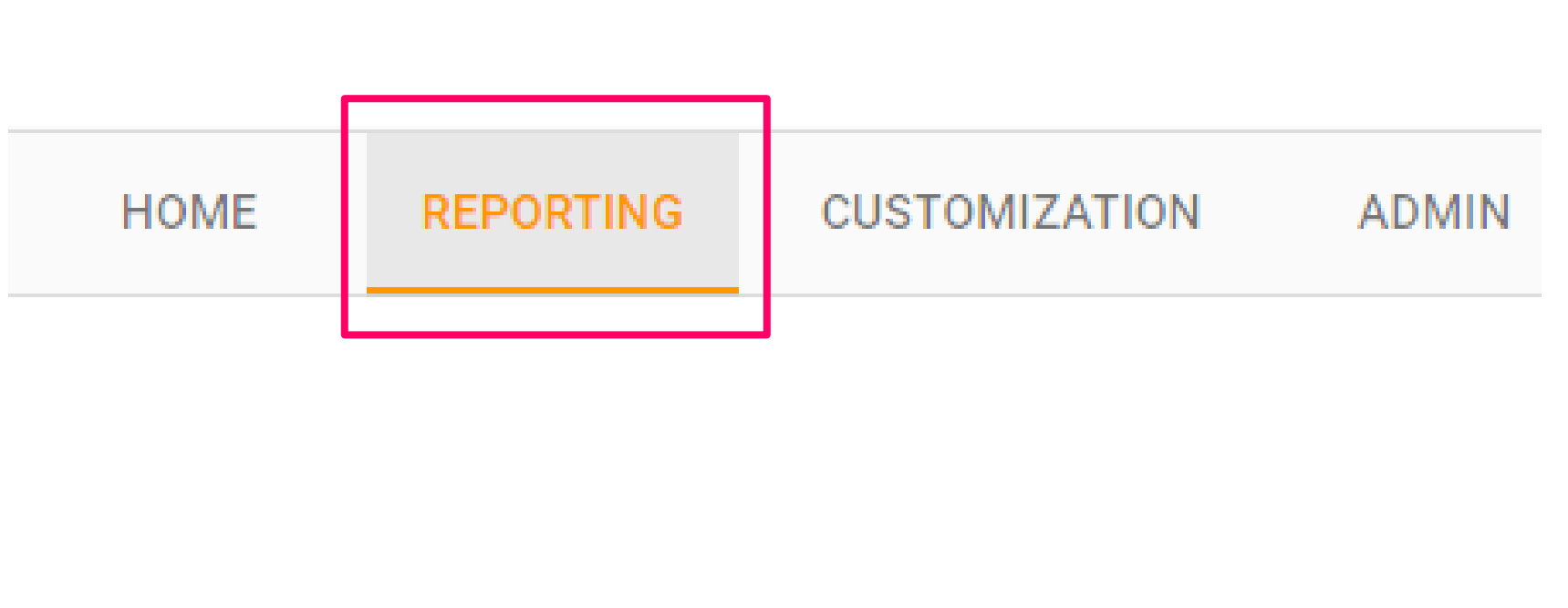

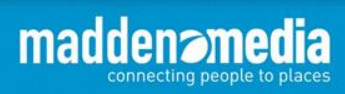

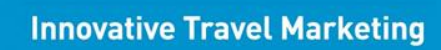

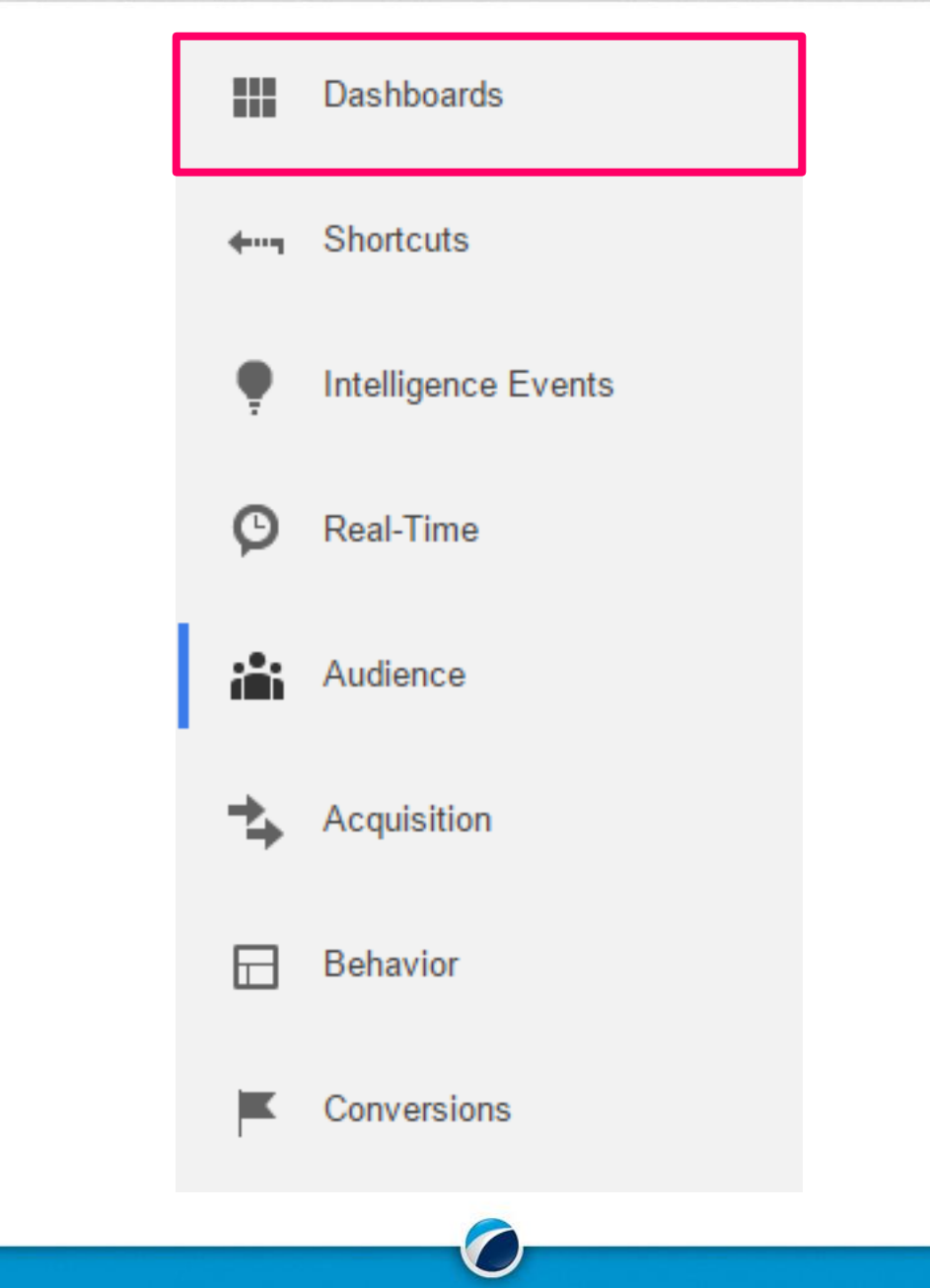

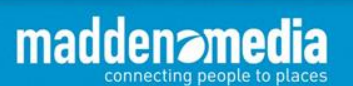

### **Google Analytics - Dashboards**

#### Dashboards – create custom views to monitor performance

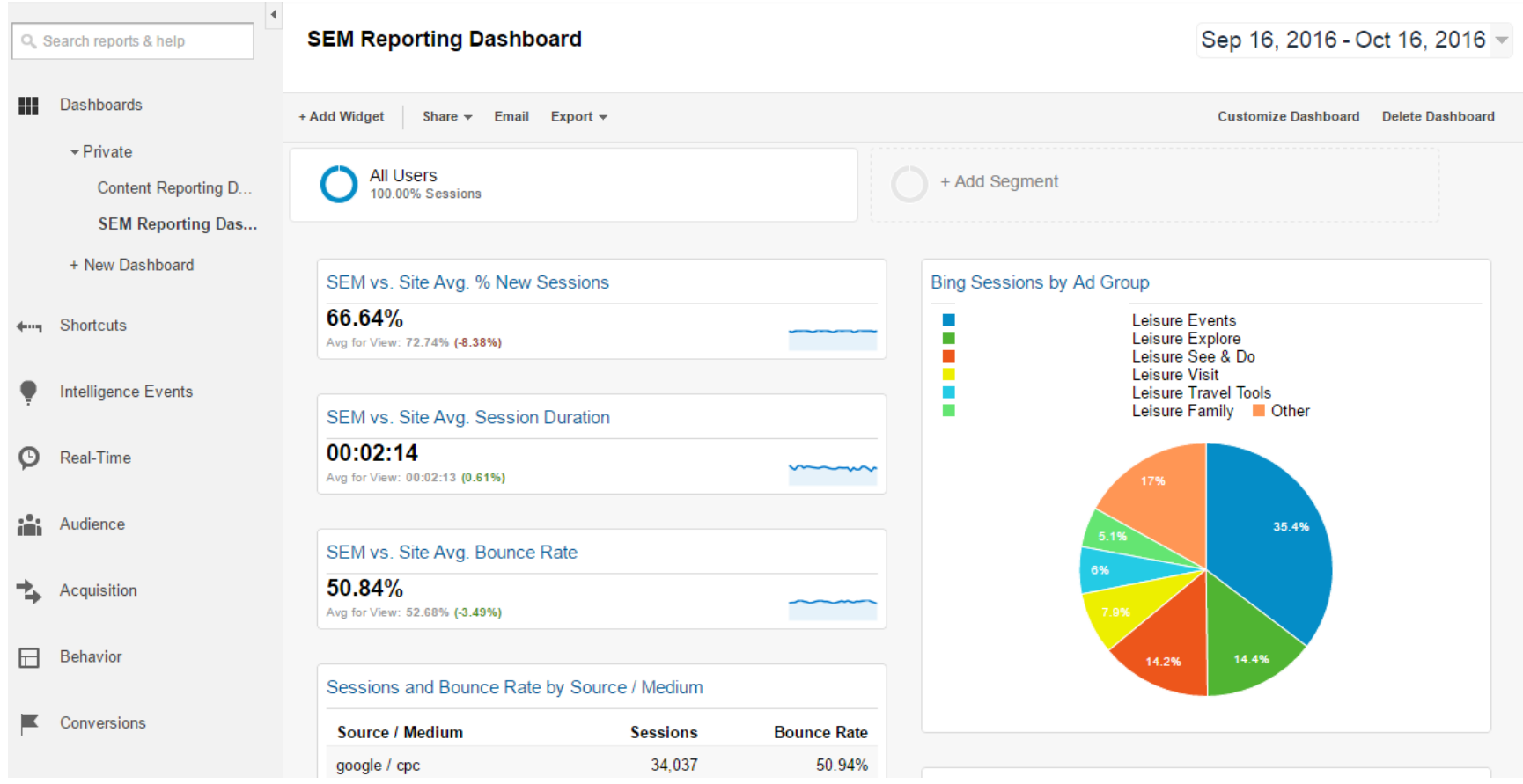

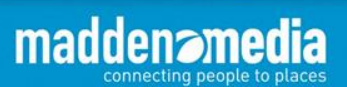

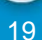

### **Google Analytics - Dashboards**

Dashboards – create custom views to monitor performance

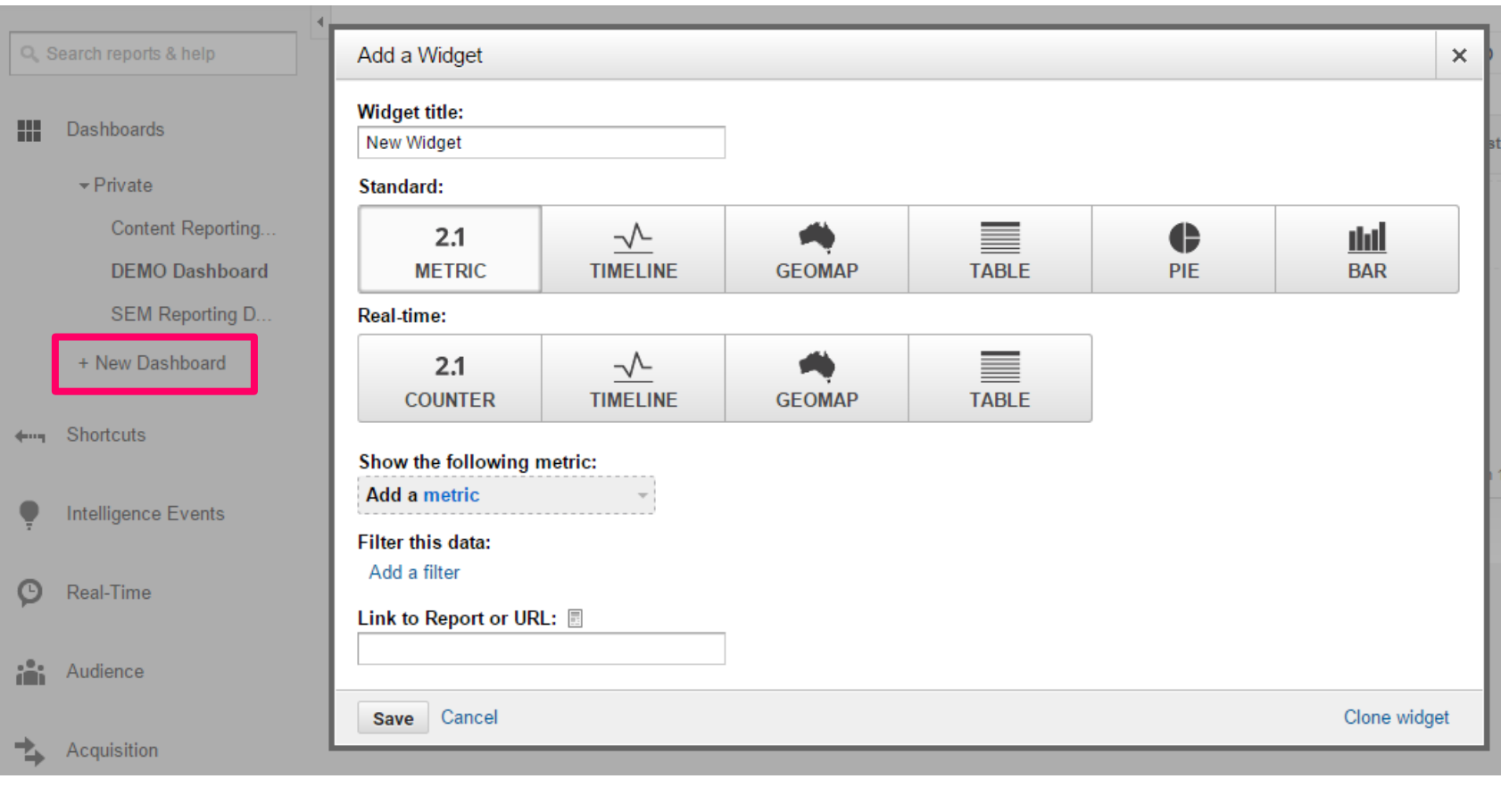

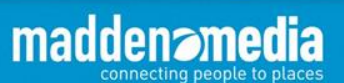

20

### **Google Analytics - Dashboards**

#### Dashboards – create custom views to monitor performance

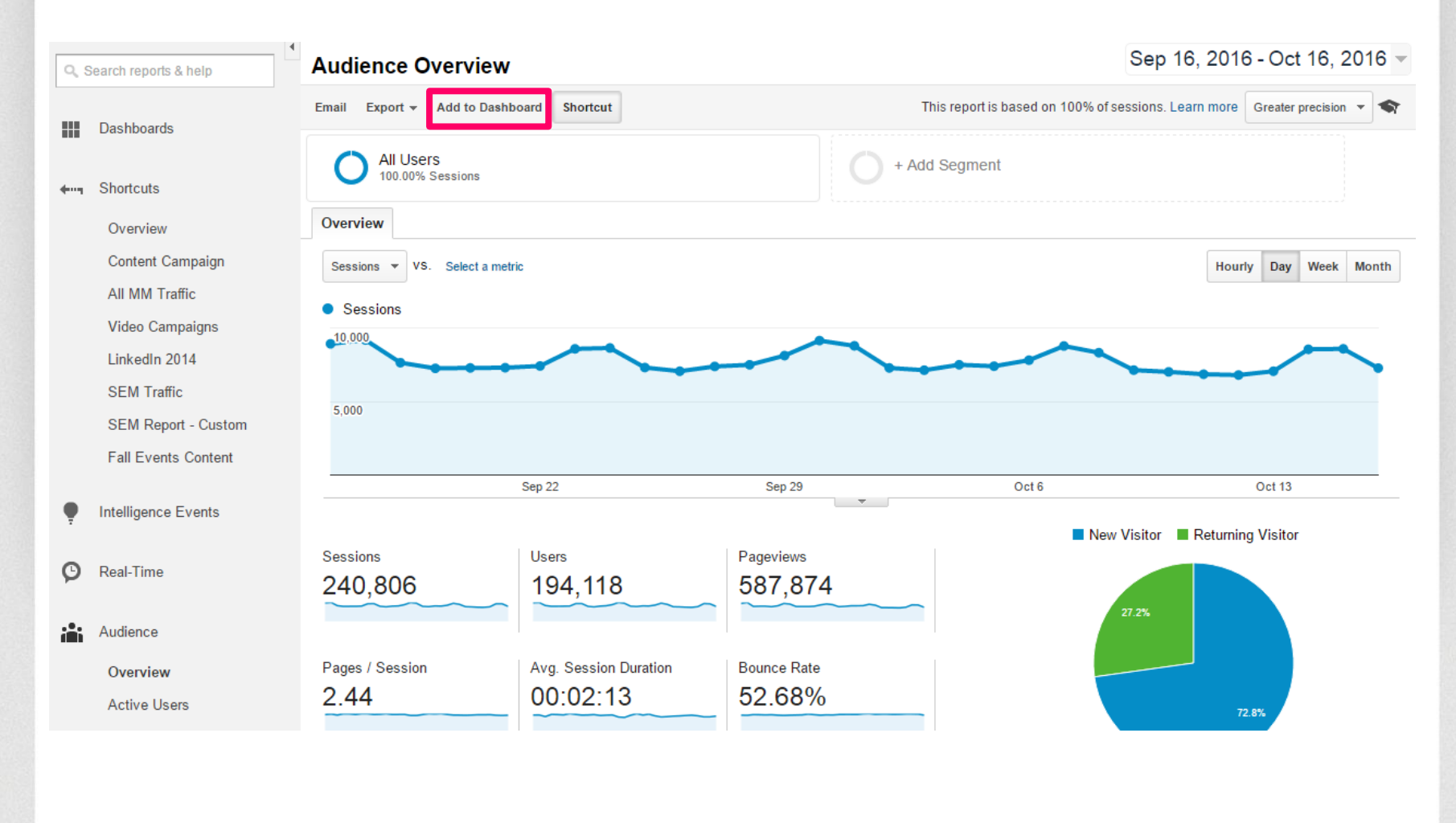

21

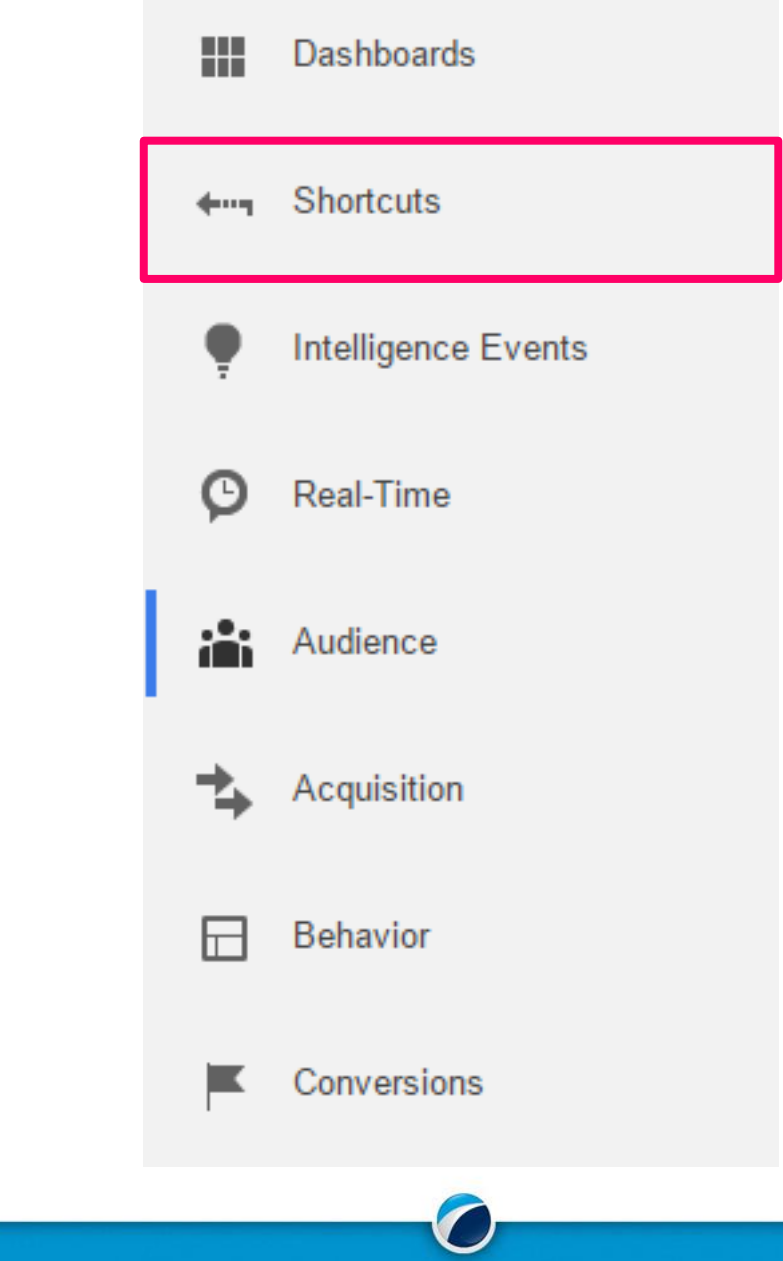

22

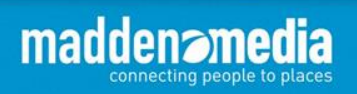

### **Google Analytics - Shortcuts**

#### Quick access to mission critical data views

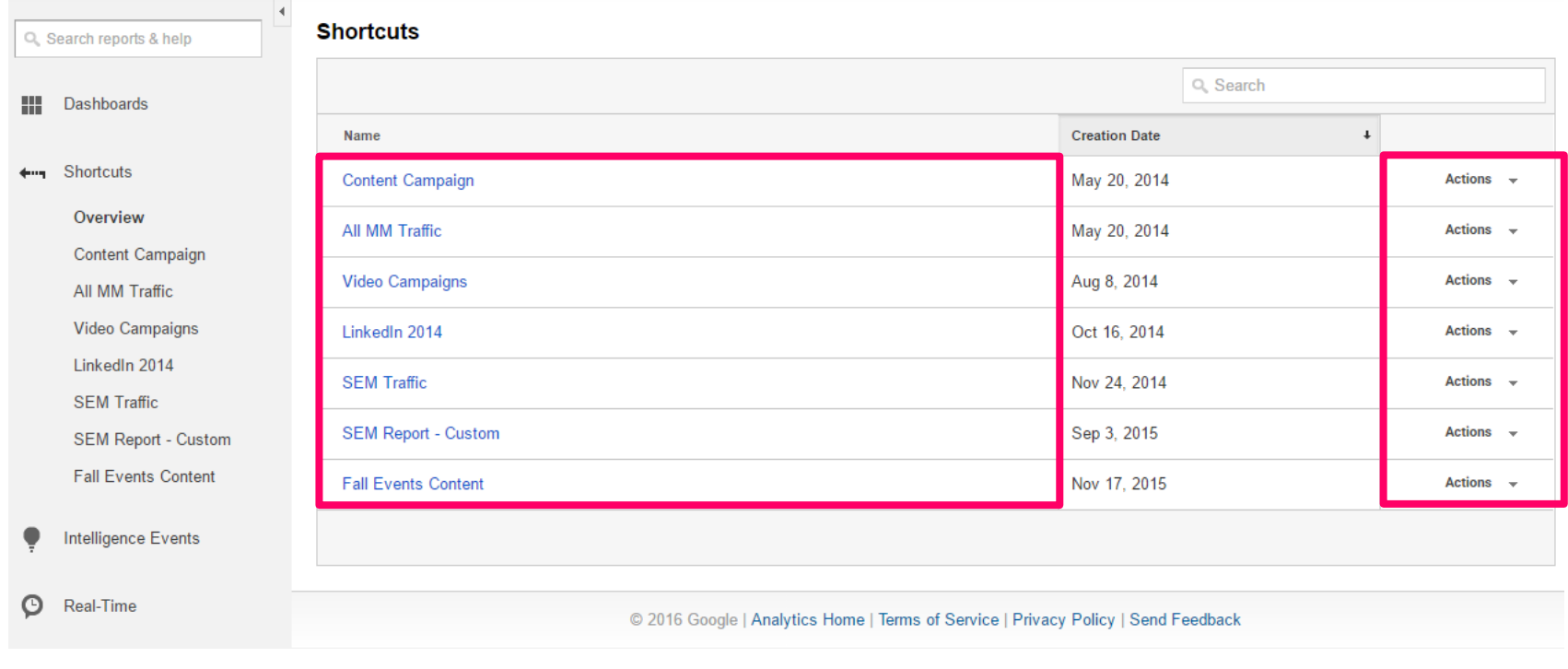

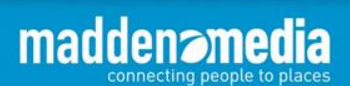

23

### **Google Analytics - Shortcuts**

#### Quick access to mission critical data views

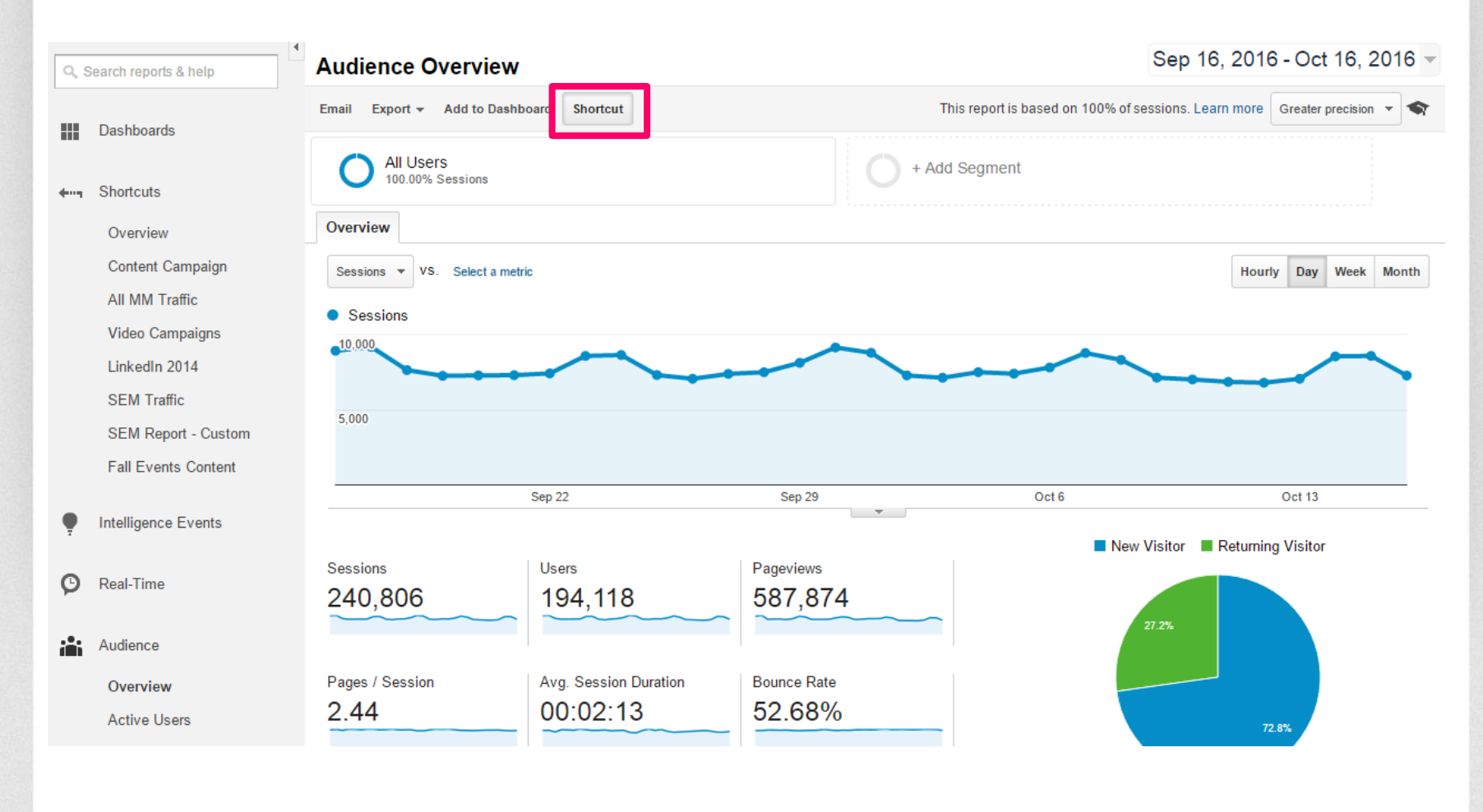

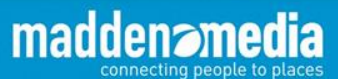

24

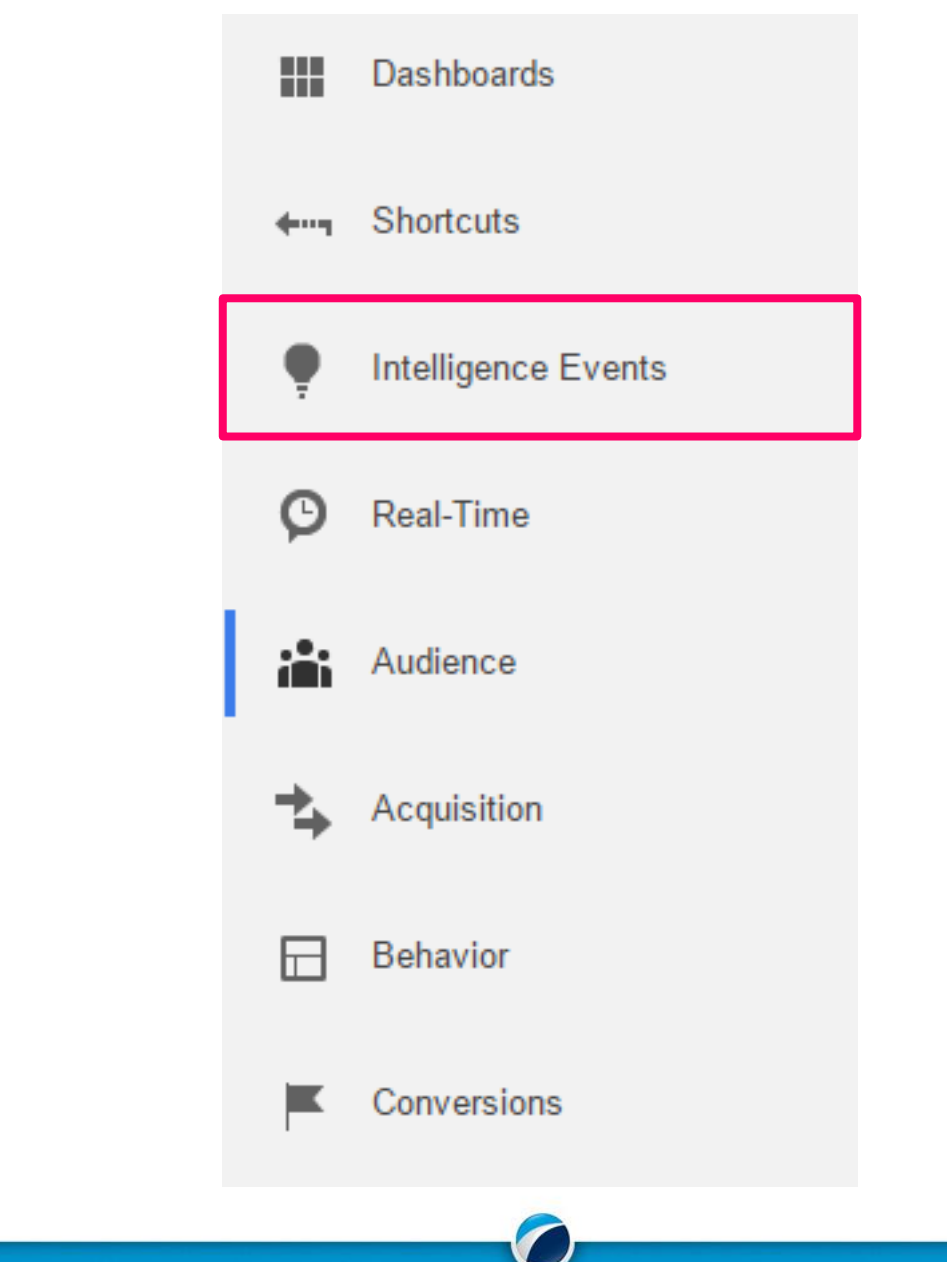

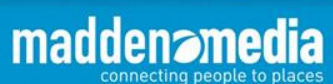

### **Google Analytics – Intelligence Events**

The system automatically identifies and reports on anomalies

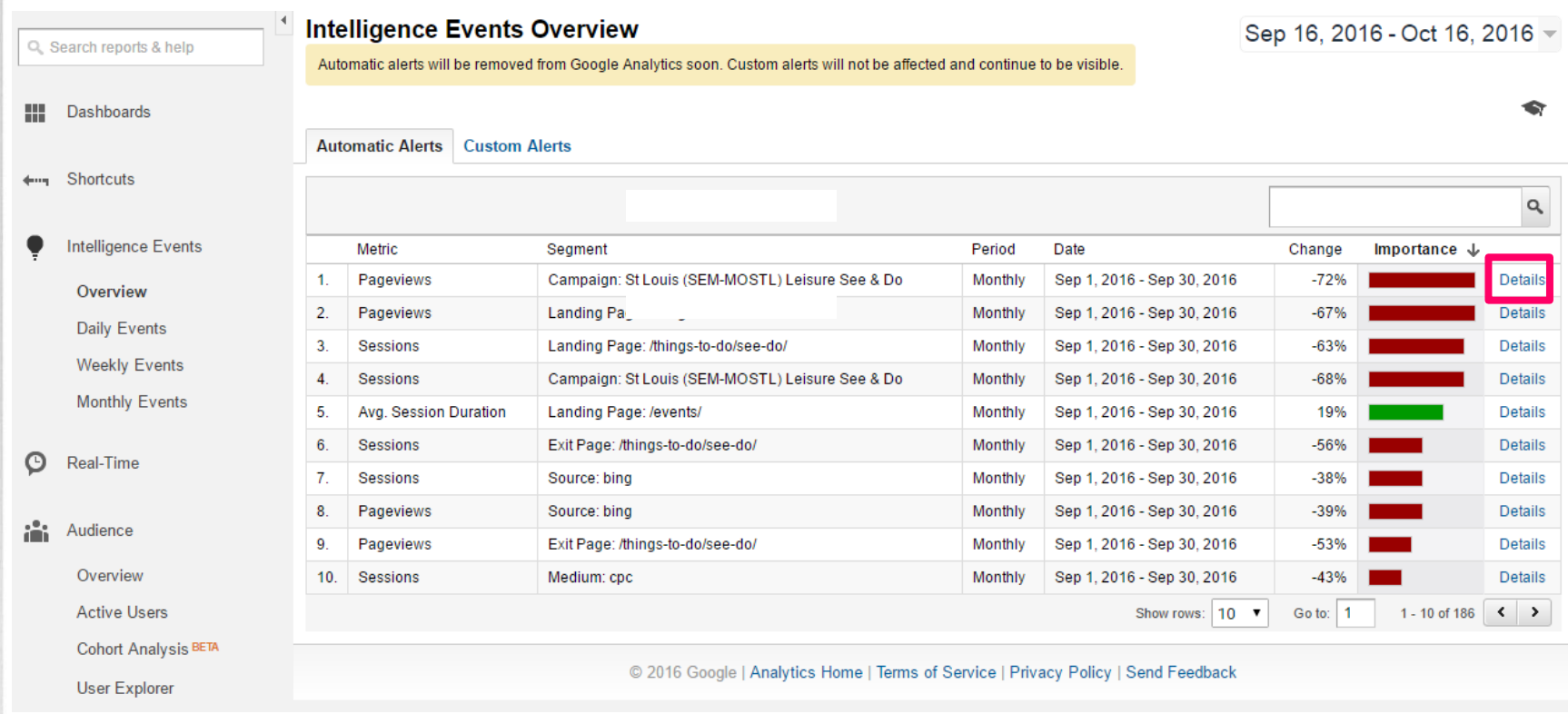

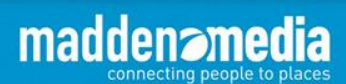

### **Google Analytics – Intelligence Events**

#### The system automatically identifies and reports on anomalies

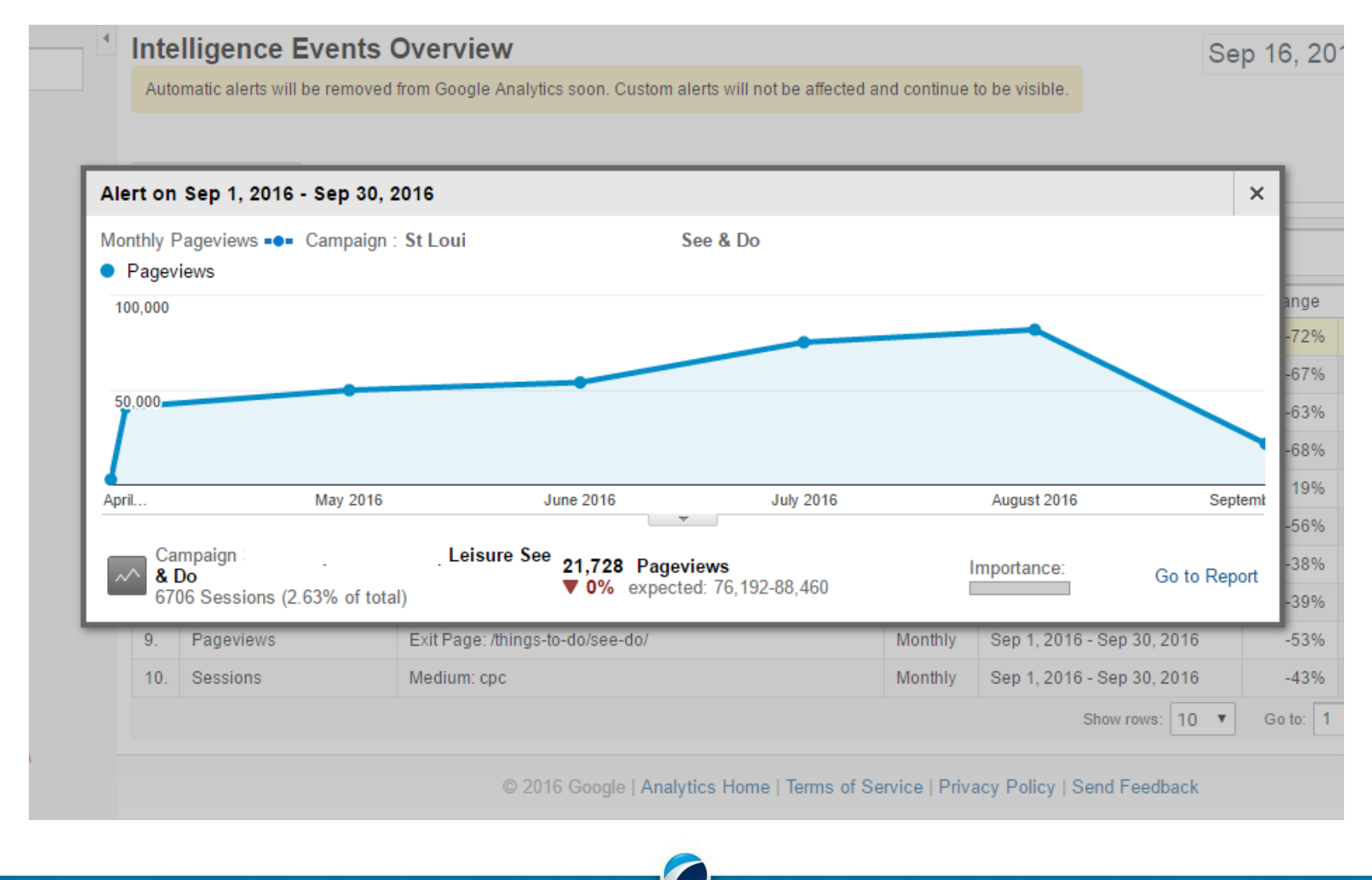

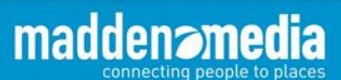

27

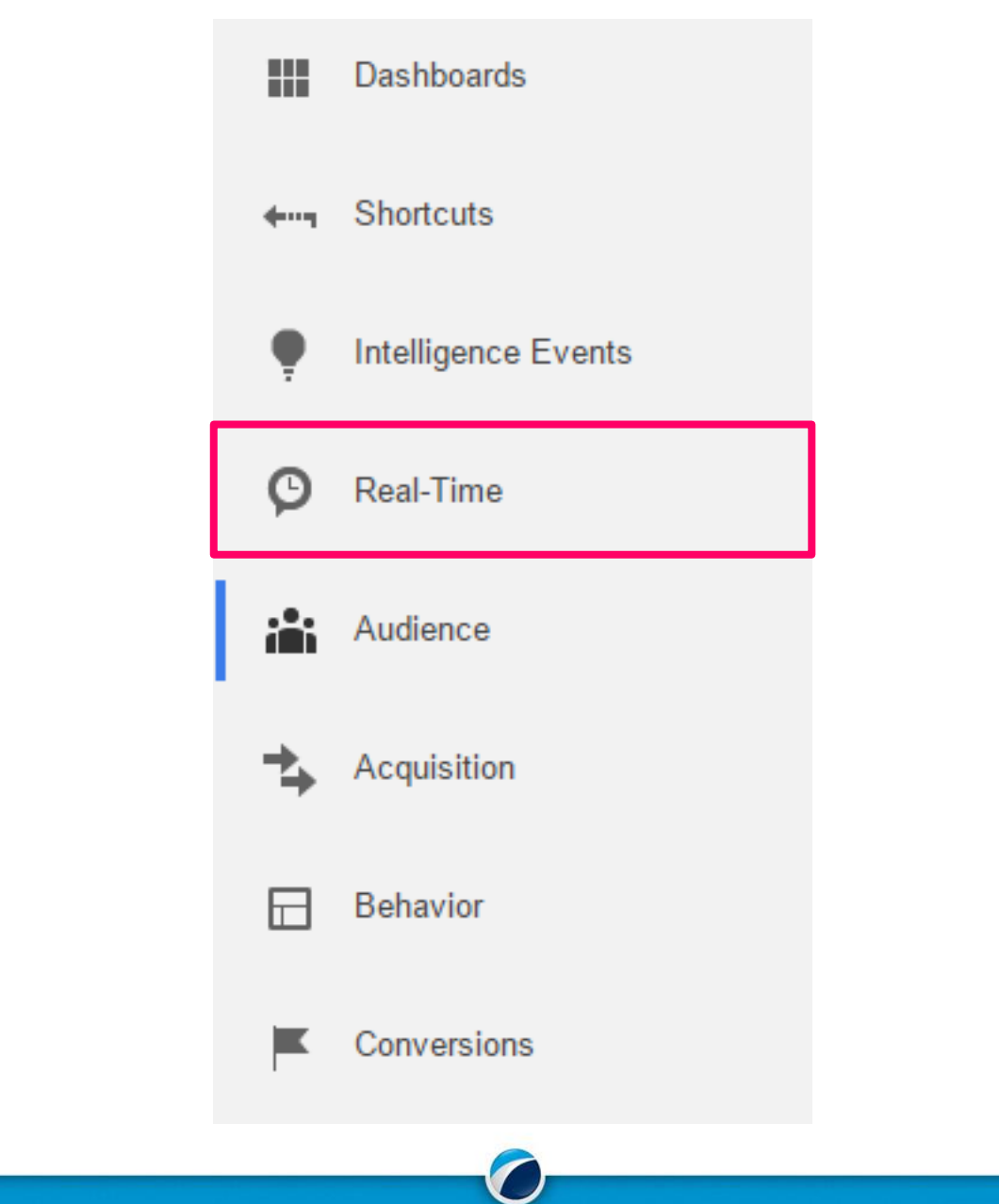

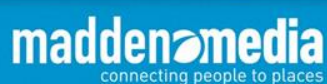

### **Google Analytics – Real-Time**

#### See site activity at any given moment

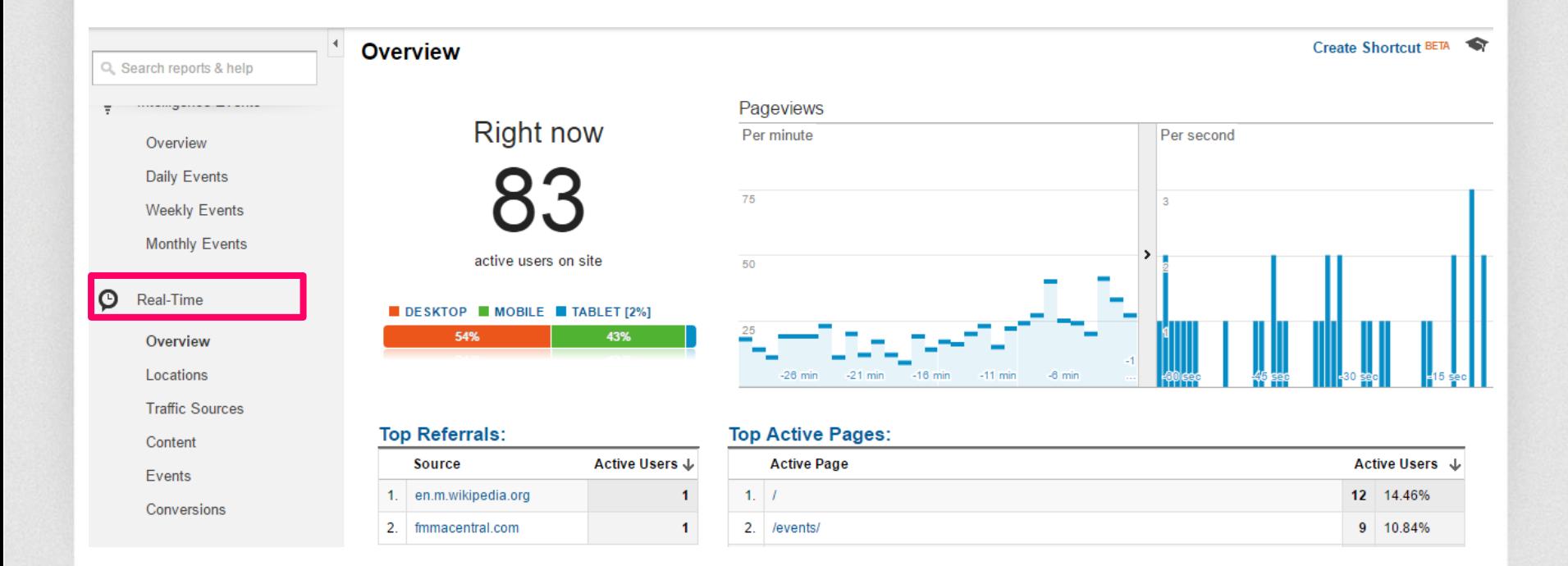

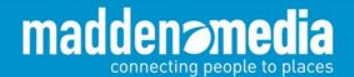

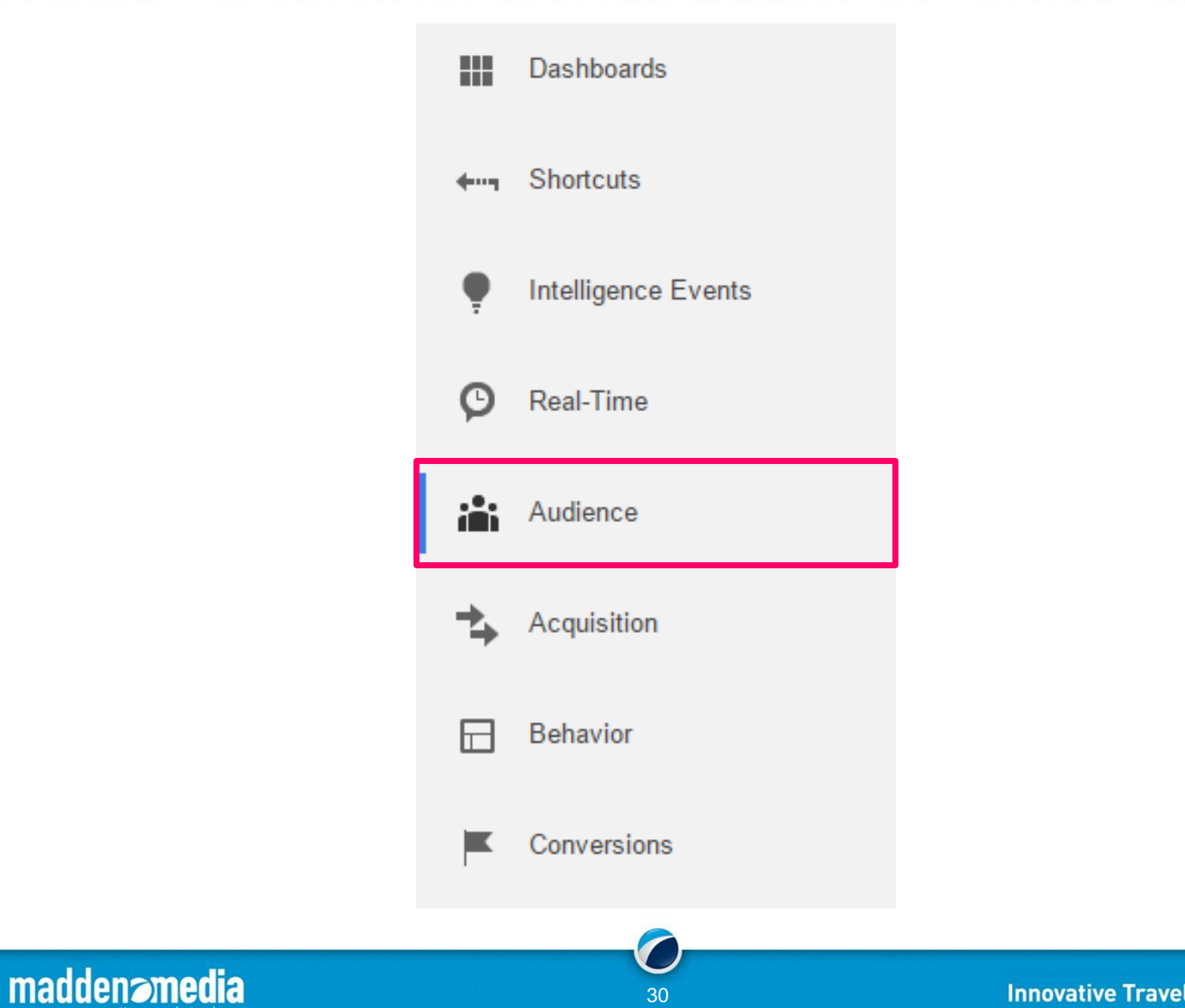

connecting people to places

#### **Audience reporting features include:**

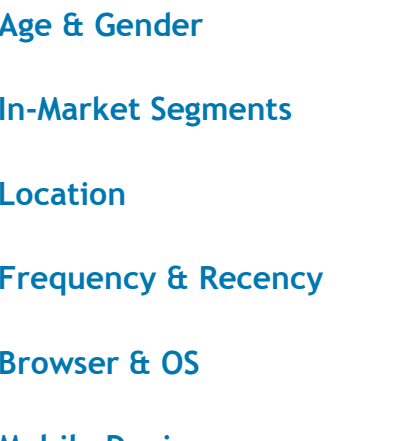

maddenam

connecting people to places

**Affinity Categories Language New vs. Returning Engagement Network** 

**Mobile Devices Benchmarking**

#### Audience X.

Overview **Active Users** Cohort Analysis BETA User Explorer ▶ Demographics  $\triangleright$  Interests  $\triangleright$  Geo

- ▶ Behavior
- ▶ Technology
- ▶ Mobile
- $\triangleright$  Custom
- ▶ Benchmarking

**Users Flow** 

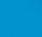

31

### **Google Analytics – Audience - Overview**

Gain valuable insights on your audience and their technology

connecting people to places

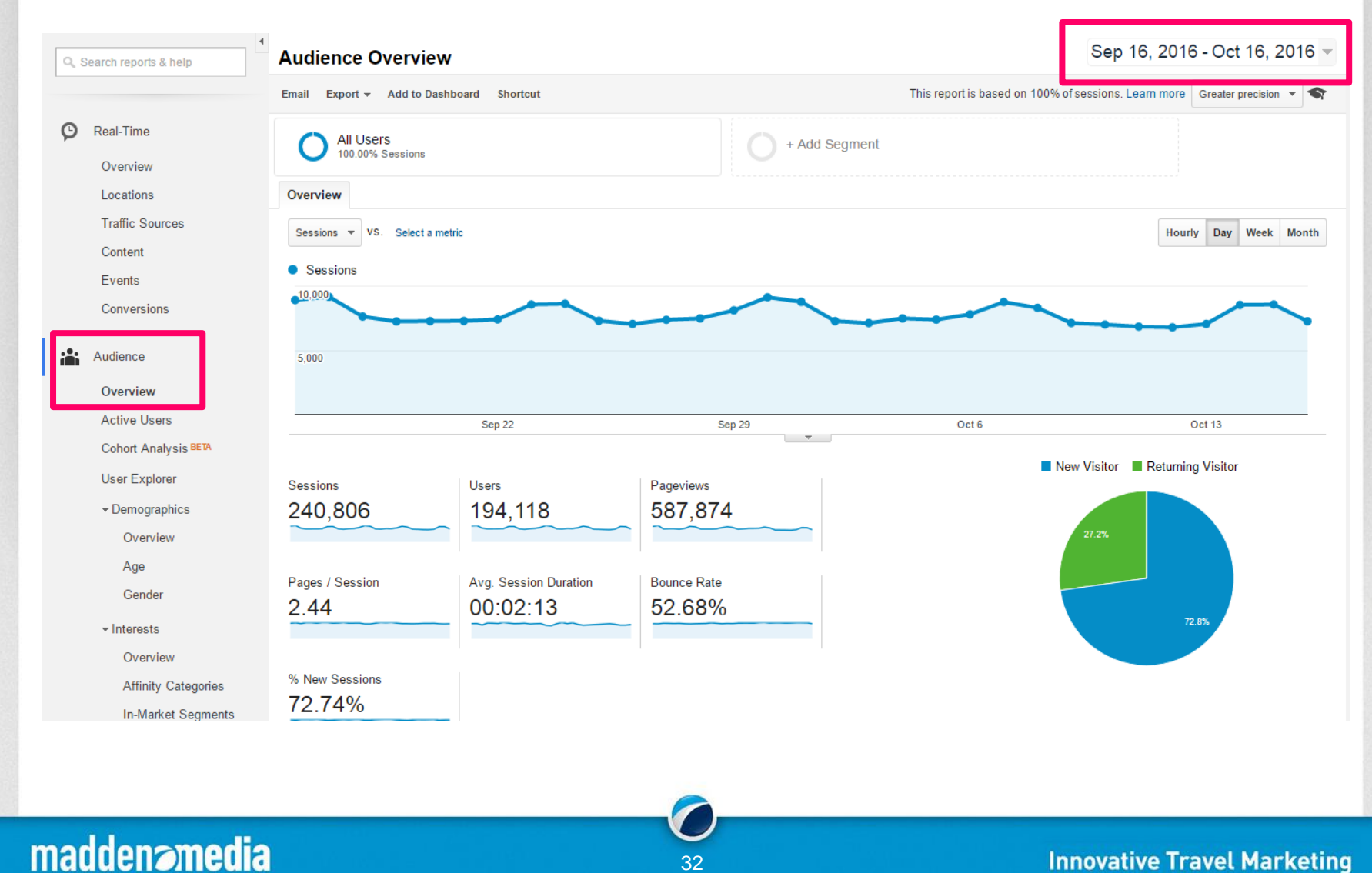

32

Gain valuable insights on your audience and their technology

#### Sep 16, 2016 - Oct 16, 2016 ▲

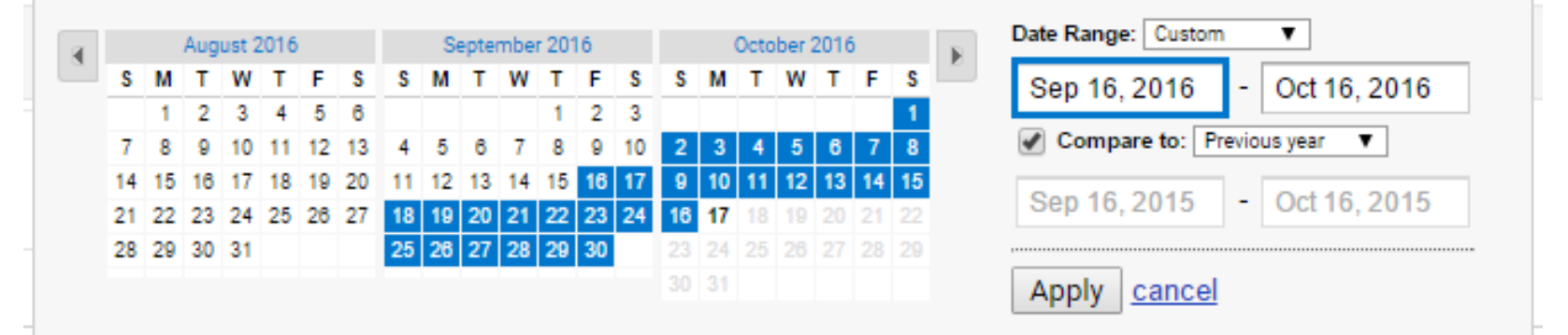

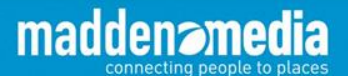

#### Gain valuable insights on your audience and their technology

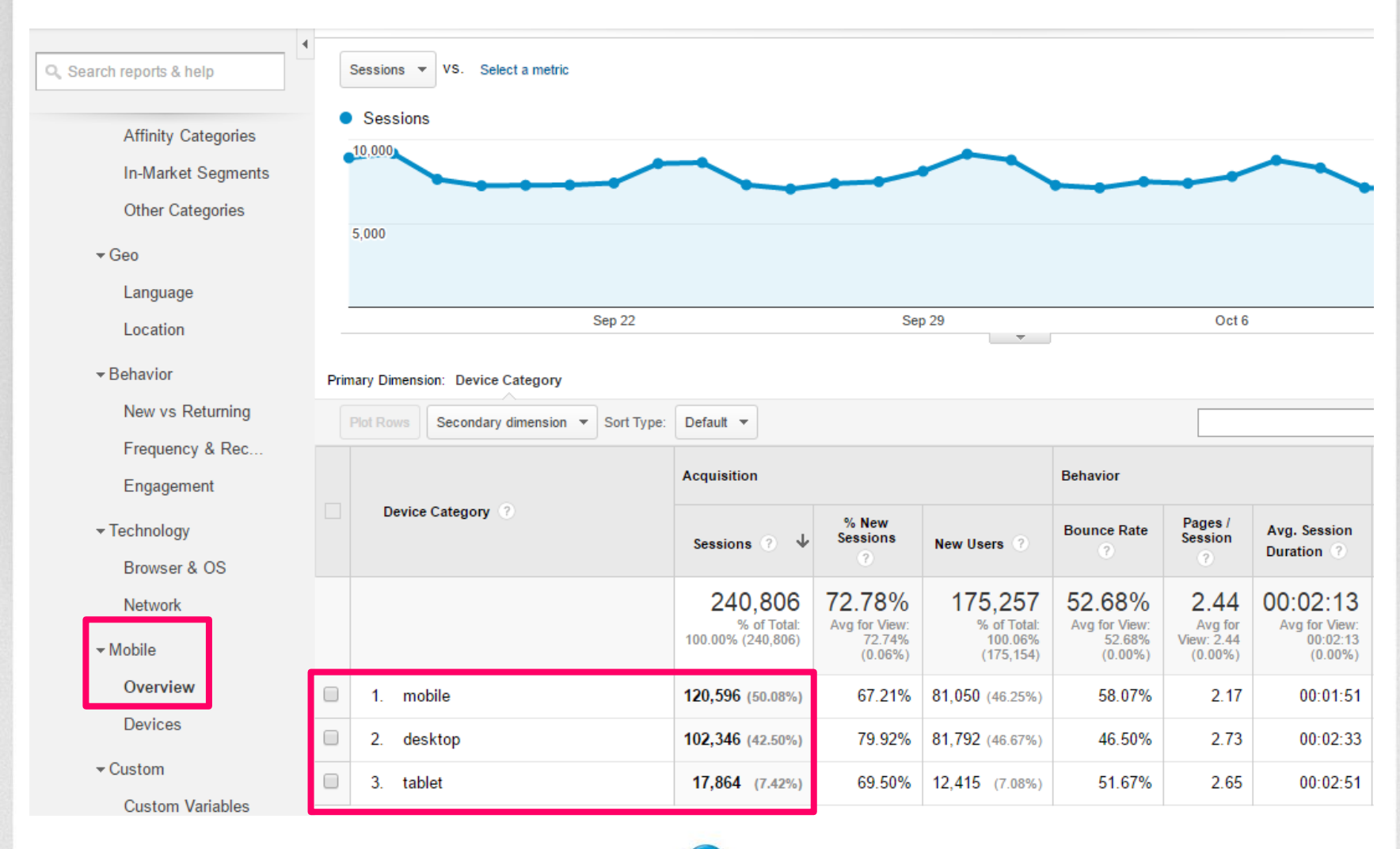

34

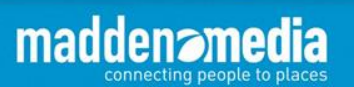

Gain valuable insights on your audience and their technology

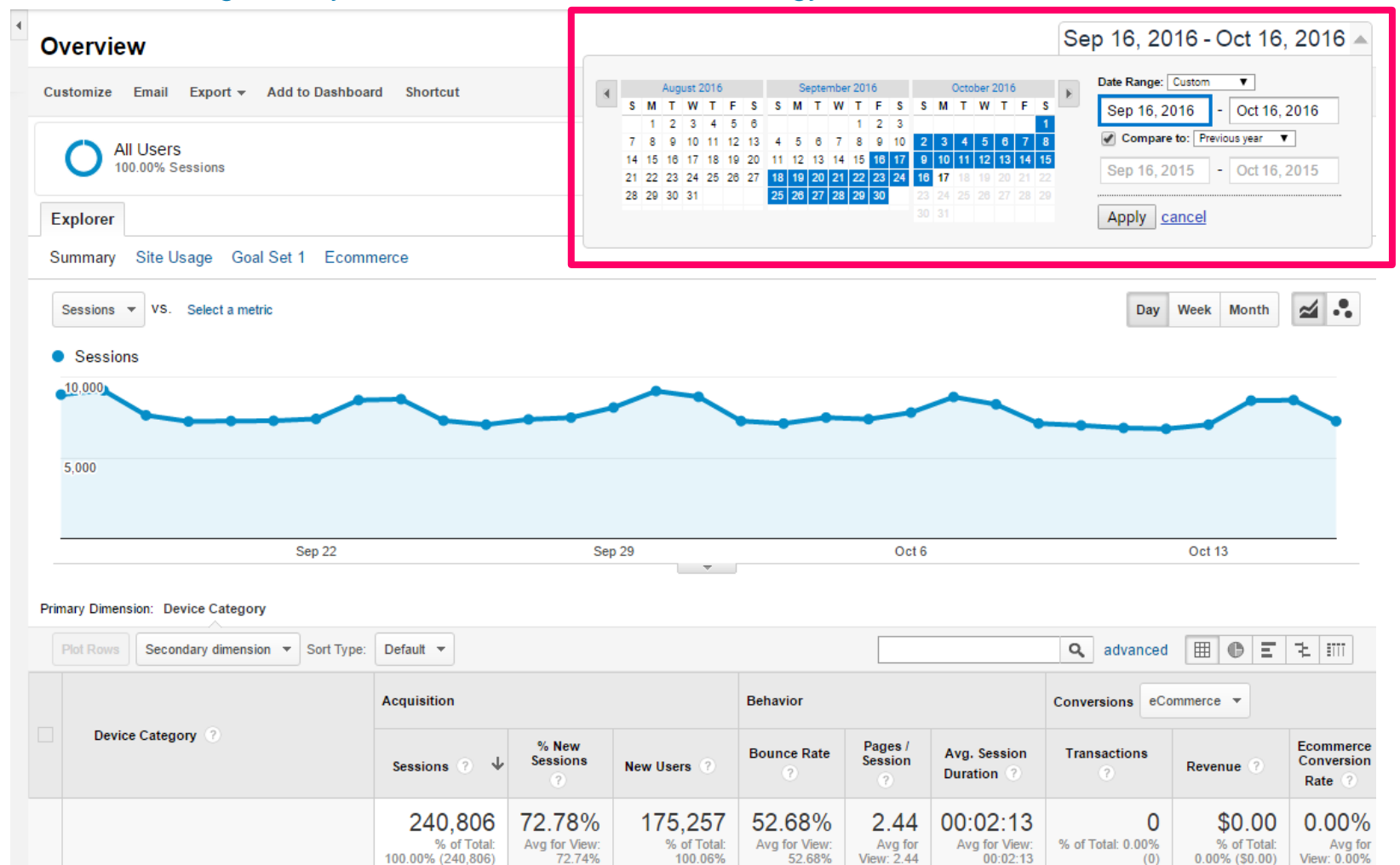

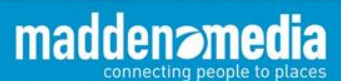

**Innovative Travel Marketing** 

 $(0.00\%)$ 

35

 $(175, 154)$ 

 $(0.00\%)$ 

 $(0.00\%)$ 

 $(0.00\%)$ 

 $(0.06\%)$ 

Gain valuable insights on your audience and their technology

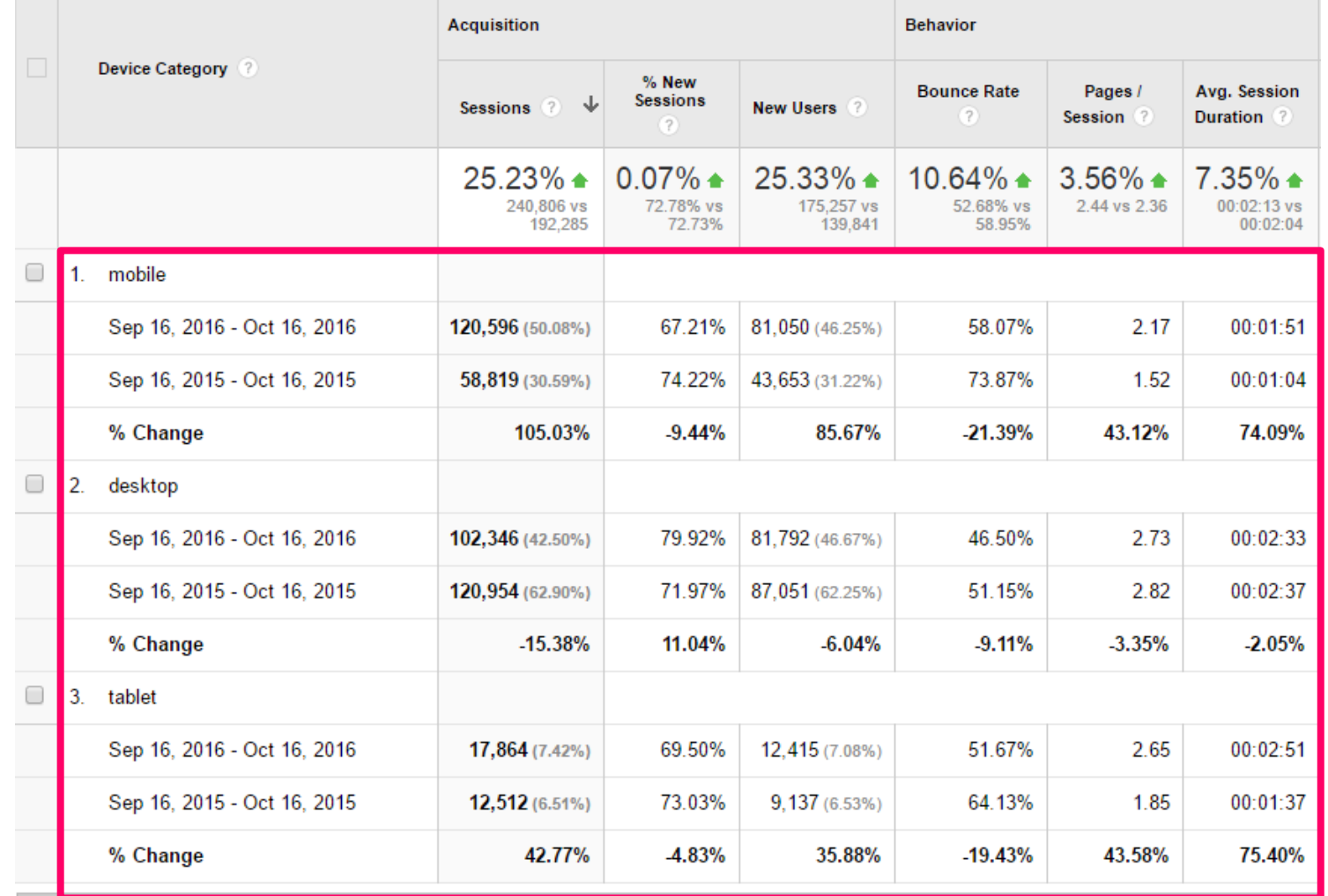

maddenz

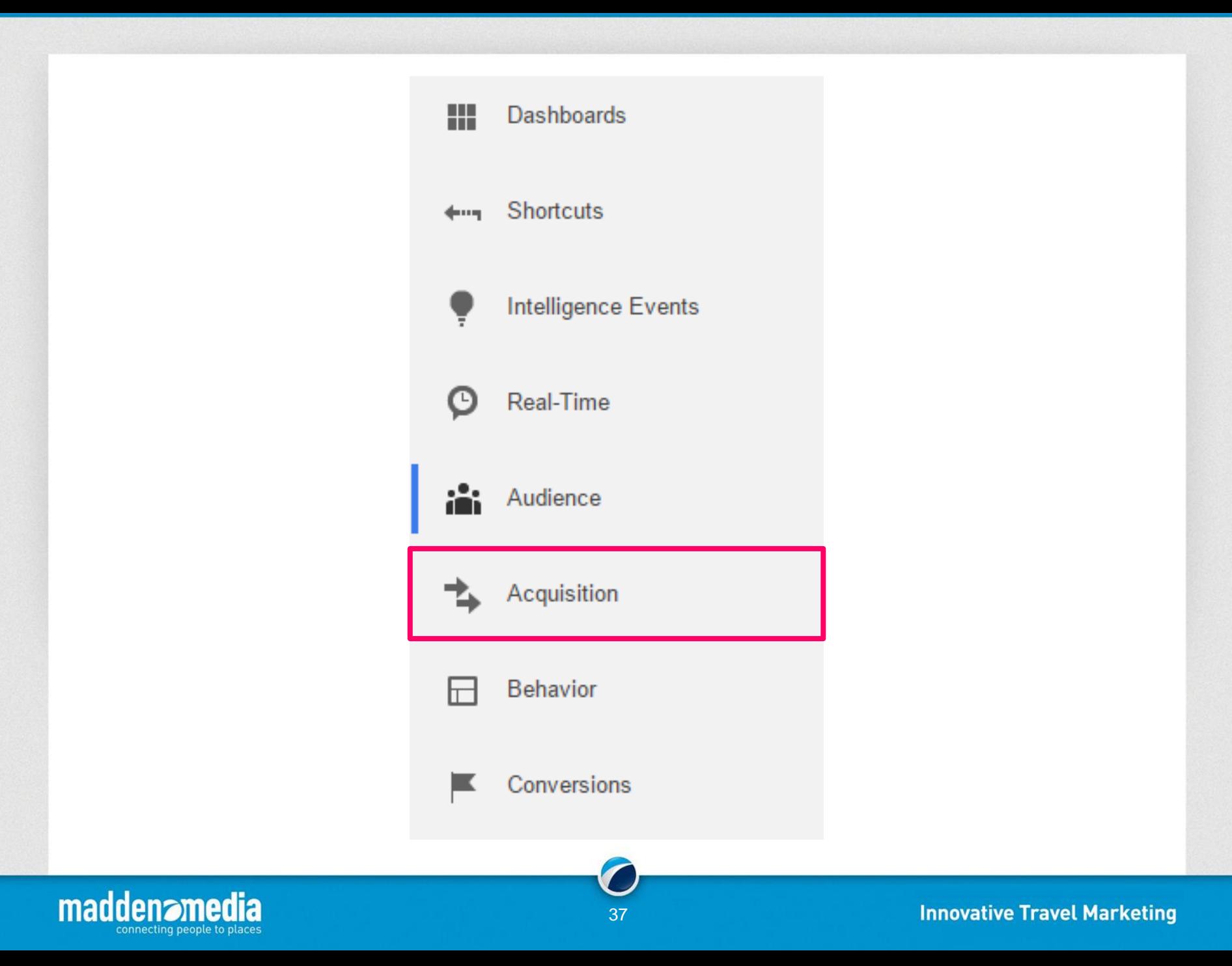

#### **Acquisition reporting features include:**

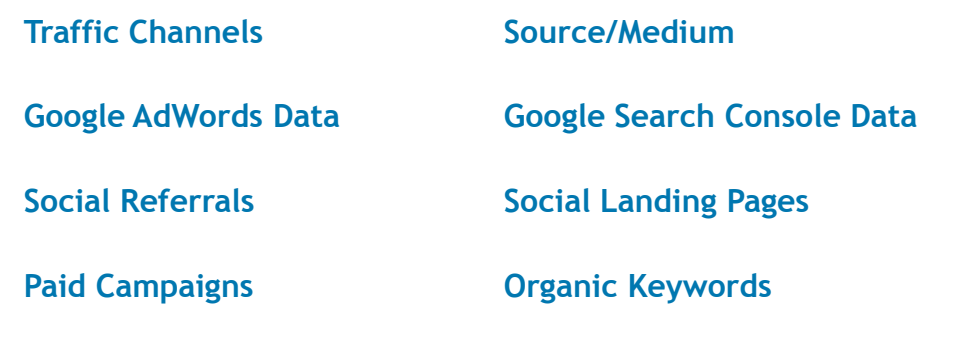

Acquisition Overview

▶ All Traffic

▶ AdWords

▶ Search Console NEW

▶ Social

▶ Campaigns

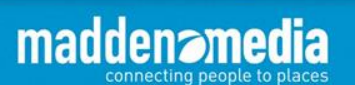

### **Google Analytics – Acquisition – All Traffic - Channels**

#### Gain valuable insights into how you are acquiring your traffic

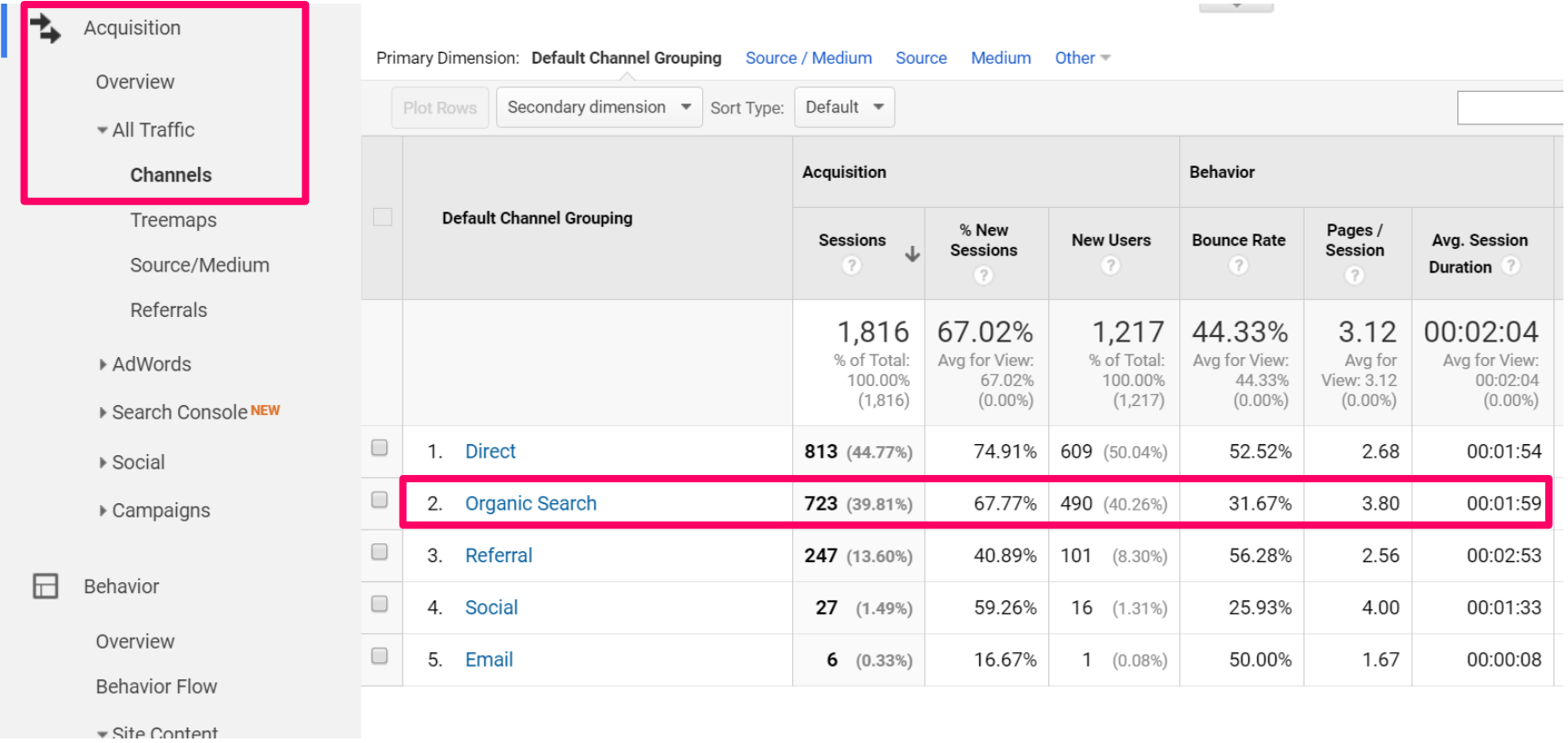

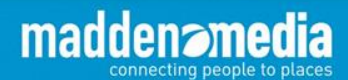

### **Google Analytics – Acquisition – All Traffic - Channels**

#### Gain valuable insights into how you are acquiring your traffic

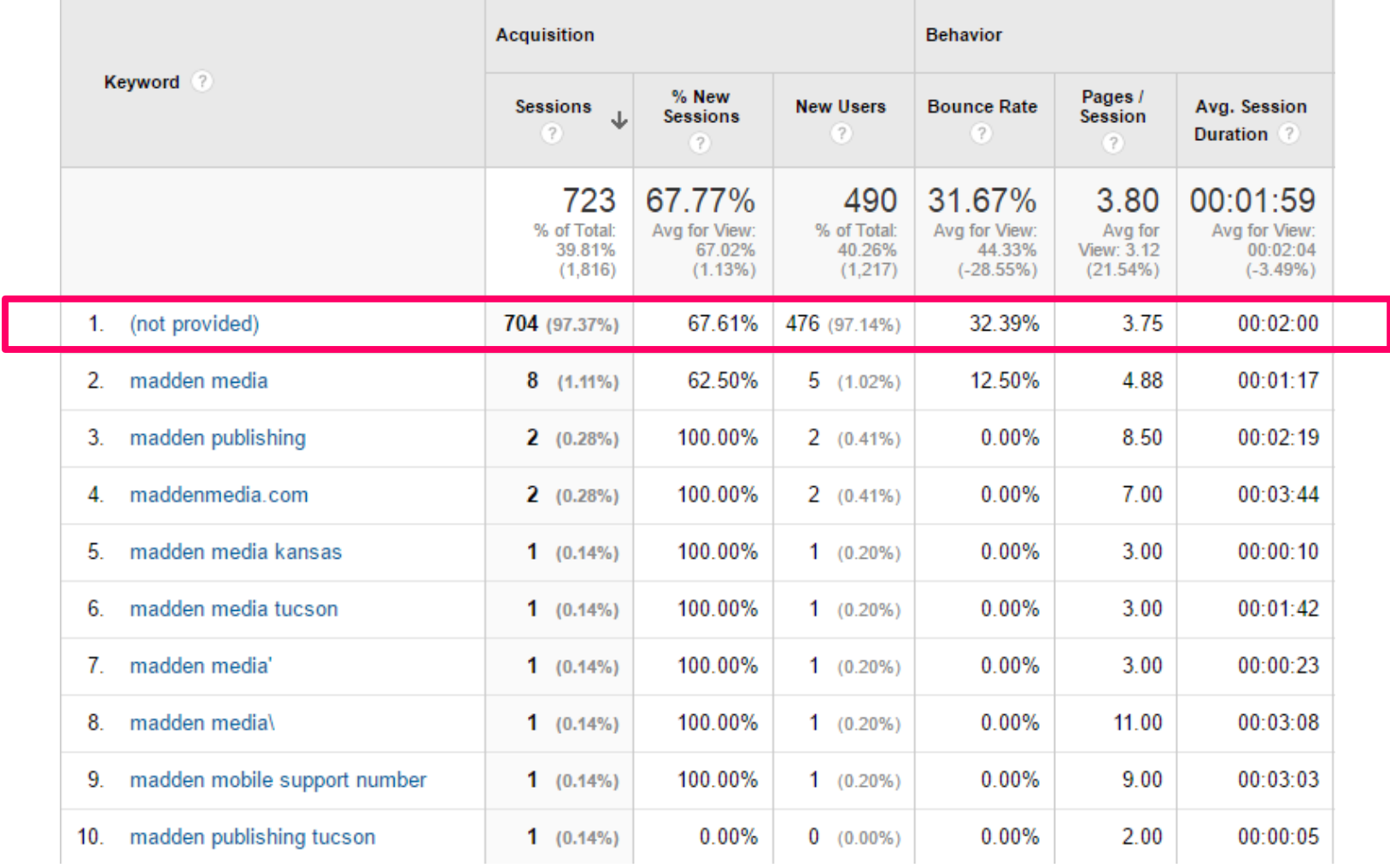

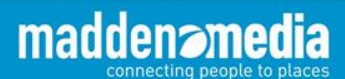

### **Google Analytics – Acquisition – Search Console**

#### Gain valuable insights into how you are acquiring your traffic

Q. Search reports & help

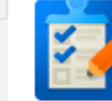

#### This report requires Search Console integration to be enabled.

Set up Search Console data sharing

#### **What is Search Console?**

Search Console is a free product that provides data and analytics to help improve your site's performance in Google search.

#### **Enabling Search Console data within Analytics**

Once you connect a site you own in Search Console to your Analytics property, its data becomes visible in your Search Engine Optimization reports. You can visit the Property Settings page in Analytics account management to change which of your Search Console sites' data you wish to show, and control which views on your Web Property have access to view the data.

#### How to use Search Console data within Analytics

Search Console provides data about what users see in Google search results before they decide to click to your site (or some other site). You can use this data to identify opportunities and prioritize development effort to increase the number of visitors to your site. Examples:

- Identify landing pages on your site that have good clickthrough rates (CTR), but have poor average positions in search results. These could be pages that people want to see, but have trouble finding.
- Identify search queries (keywords) for which your site has good average positions, but poor click through rates. These are queries for which your pages get attention and improved content could lead to more visitors.

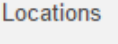

**Traffic Sources** 

Content

Events

Conversions

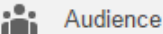

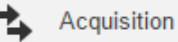

Overview

- ▶ All Traffic
- ▶ AdWords

▼ Search Console NEW

#### **Landing Pages**

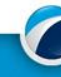

### **Google Analytics – Acquisition – Search Console**

Gain valuable insights into how you are acquiring your traffic

#### **Google** Webmasters

**SIGN IN** 

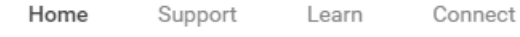

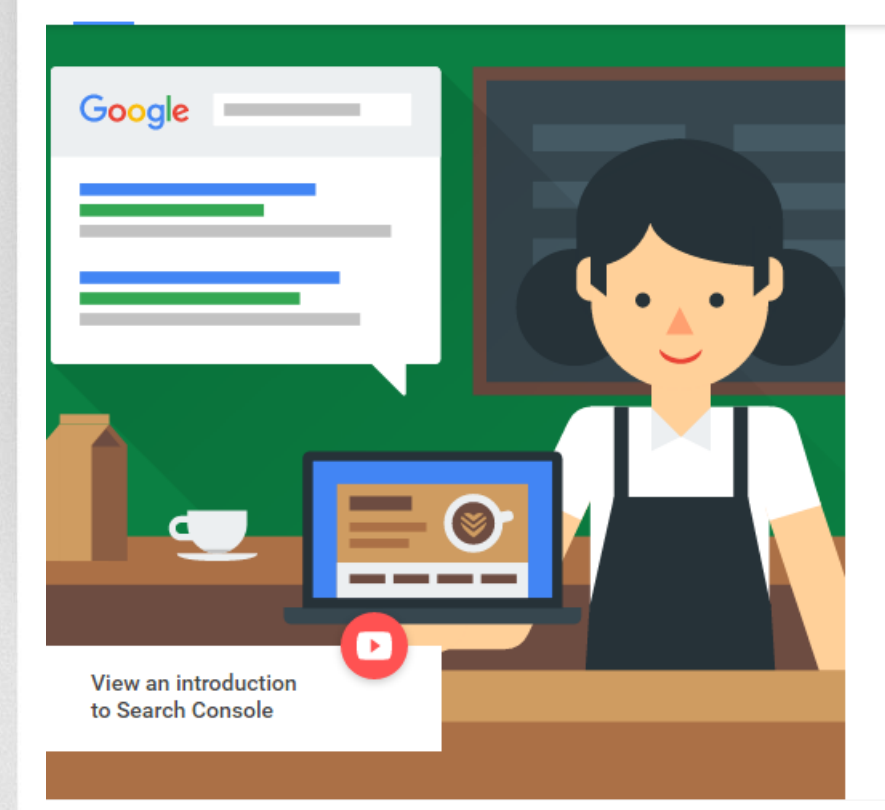

### You want to be found on the web. We want to help.

Track your site's search performance with Google Search Console and browse around for more webmaster resources.

SEARCH CONSOLE O

[www.google.com/webmasters](http://www.google.com/webmasters)

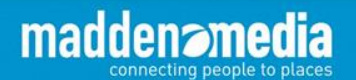

#### Google  $\mathop{\mathbb{H}}$ **Search Console** http://www.maddenmedia.com/ ~ Help Q Dashboard **Search Analytics** Analyze your performance on Google Search. Filter and compare your results to better understand your user's search patterns. Learn more. Messages (3) ▶ Search Appearance **1**  $\checkmark$  Clicks Impressions CTR Position - Search Traffic **Search Analytics Queries** Pages Countries **Devices** Search Type Dates **Links to Your Site** Web  $\sim$ Last 28 days -No filter  $\sim$ No filter  $\sim$ No filter  $\sim$ No filter  $-$ **Internal Links Manual Actions Total clicks International Targeting Mobile Usability**  $121$ ▶ Google Index  $\triangleright$  Crawl **Clicks Security Issues**  $16$ **Other Resources**  $12$  $\overline{\mathbf{8}}$ Queries Clicks<sup>V</sup> madden media  $\mathbb E$ 42  $\mathbf{1}$  $\gg$  $\overline{2}$ madden publishing  $\mathbb E$  $\overline{3}$  $\gg$ maddenmedia  $\mathbb E$  $\overline{3}$  $\overline{3}$  $\gg$  $\overline{2}$ madden media tucson L2  $\overline{4}$  $\gg$  $\overline{5}$ madden magazine  $\mathbb Z$  $\mathbf{1}$  $\gg$

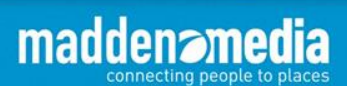

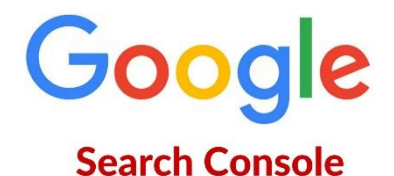

- $\blacktriangleright$  Search Appearance  $\bigoplus$ **Structured Data Rich Cards** Data Highlighter **HTML** Improvements **Accelerated Mobile Pages**
- $\overline{\phantom{a}}$  Search Traffic **Search Analytics Links to Your Site** Internal Links **Manual Actions International Targeting Mobile Usability**
- Google Index **Index Status Content Keywords Blocked Resources** Remove URLs
- $\sim$  Crawl

**Crawl Errors Crawl Stats** Fetch as Google robots txt Tester **Sitemaps URL Parameters Security Issues** 

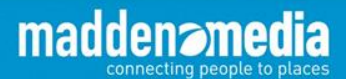

### **Google Analytics – Acquisition – AdWords**

#### Gain valuable insights into how you are acquiring your traffic

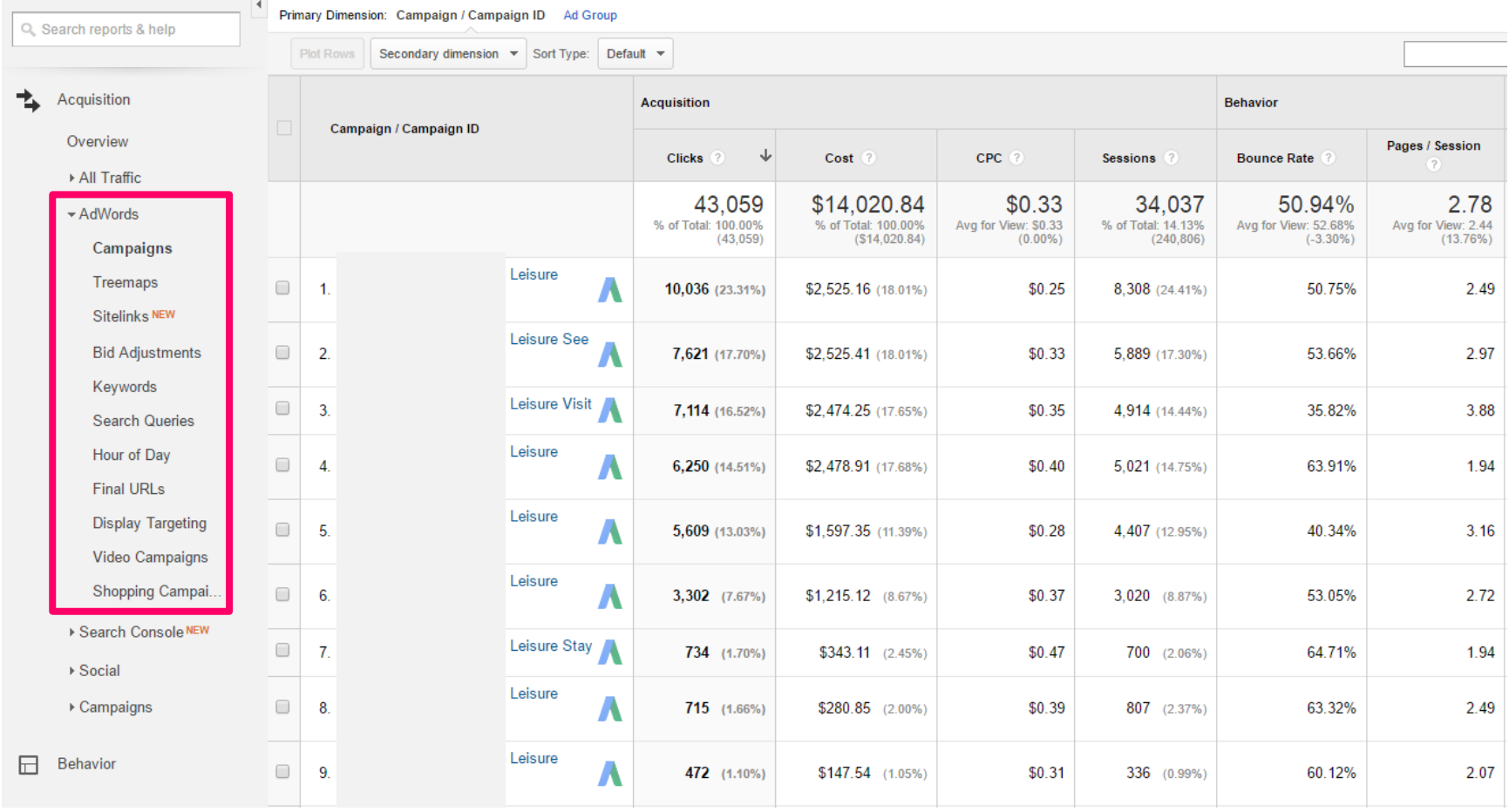

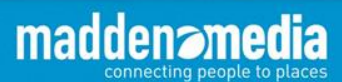

### **Connecting Google AdWords to Google Analytics**

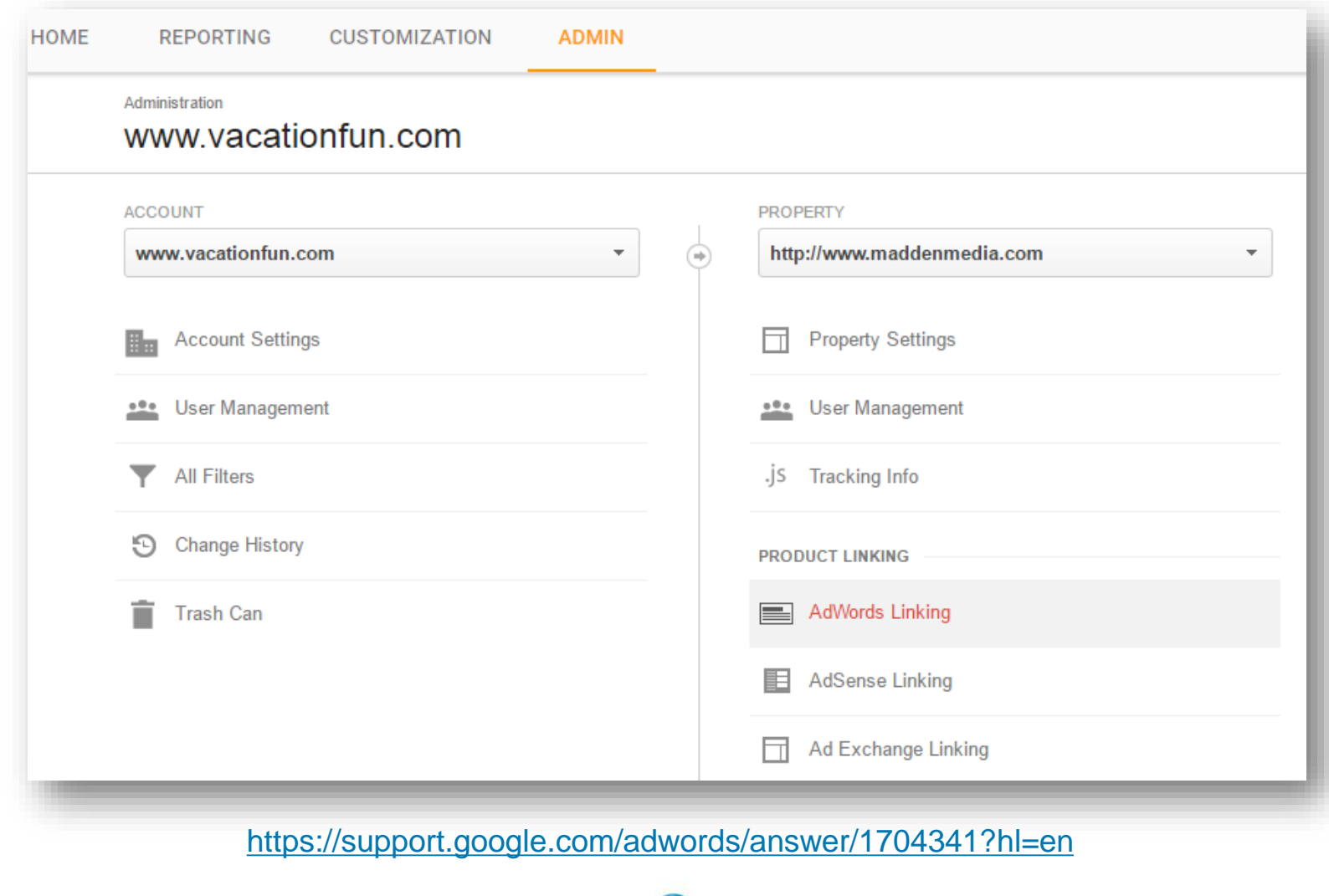

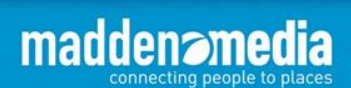

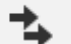

#### Acquisition

Overview

All Traffic

 $\blacktriangleright$  AdWords

Campaigns

Treemaps

Sitelinks NEW

**Bid Adjustments** 

Keywords

**Search Queries** 

Hour of Day

**Final URLs** 

**Display Targeting** 

**Video Campaigns** 

Shopping Campai...

▶ Search Console NEW

 $\triangleright$  Social

Campaigns

⊕ Google Analytics | Demos & Tools

### Campaign URL Builder

This tool allows you to easily add campaign parameters to URLs so you can track Custom Campaigns in Google Analytics.

Enter the website URL and campaign information

Fill out the required fields (marked with \*) in the form below, and once complete the full campaign URL will be generated for you. Note: the generated URL is automatically updated as you make changes.

\* Website URL

The full website URL (e.g. https://www.example.com)

\* Campaign Source

The referrer: (e.g. google, newsletter)

Campaign Medium

Marketing medium: (e.g. cpc, banner, email)

Campaign Name

Product, promo code, or slogan (e.g. spring\_sale)

Campaign Term

Identify the paid keywords

Campaign Content

Use to differentiate ads

<https://ga-dev-tools.appspot.com/campaign-url-builder/>

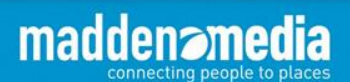

### **Google URL Builder**

#### http://www.example.com/?**utm\_source=google&utm\_medium=cpc&utm\_campaign=Culinary**

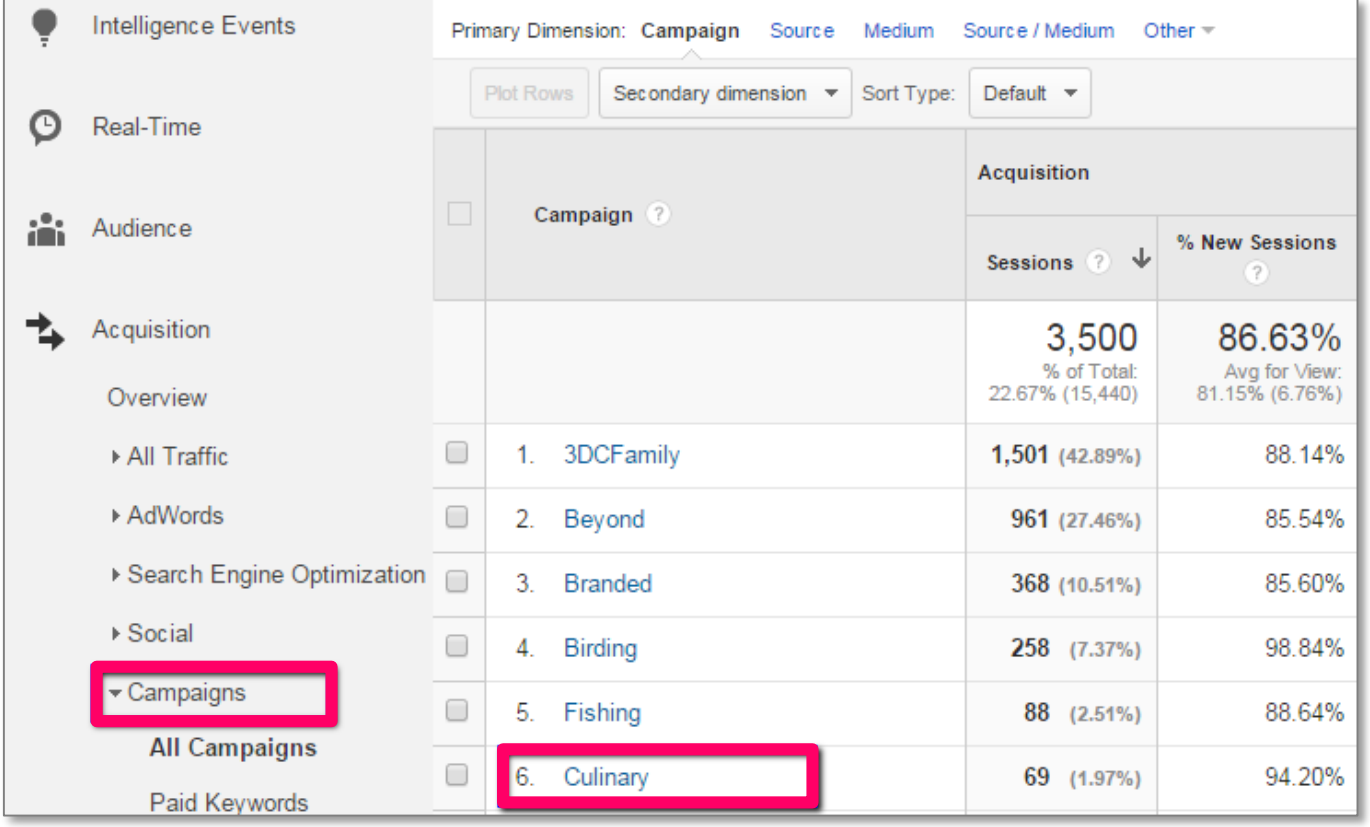

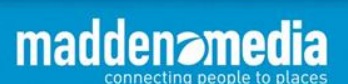

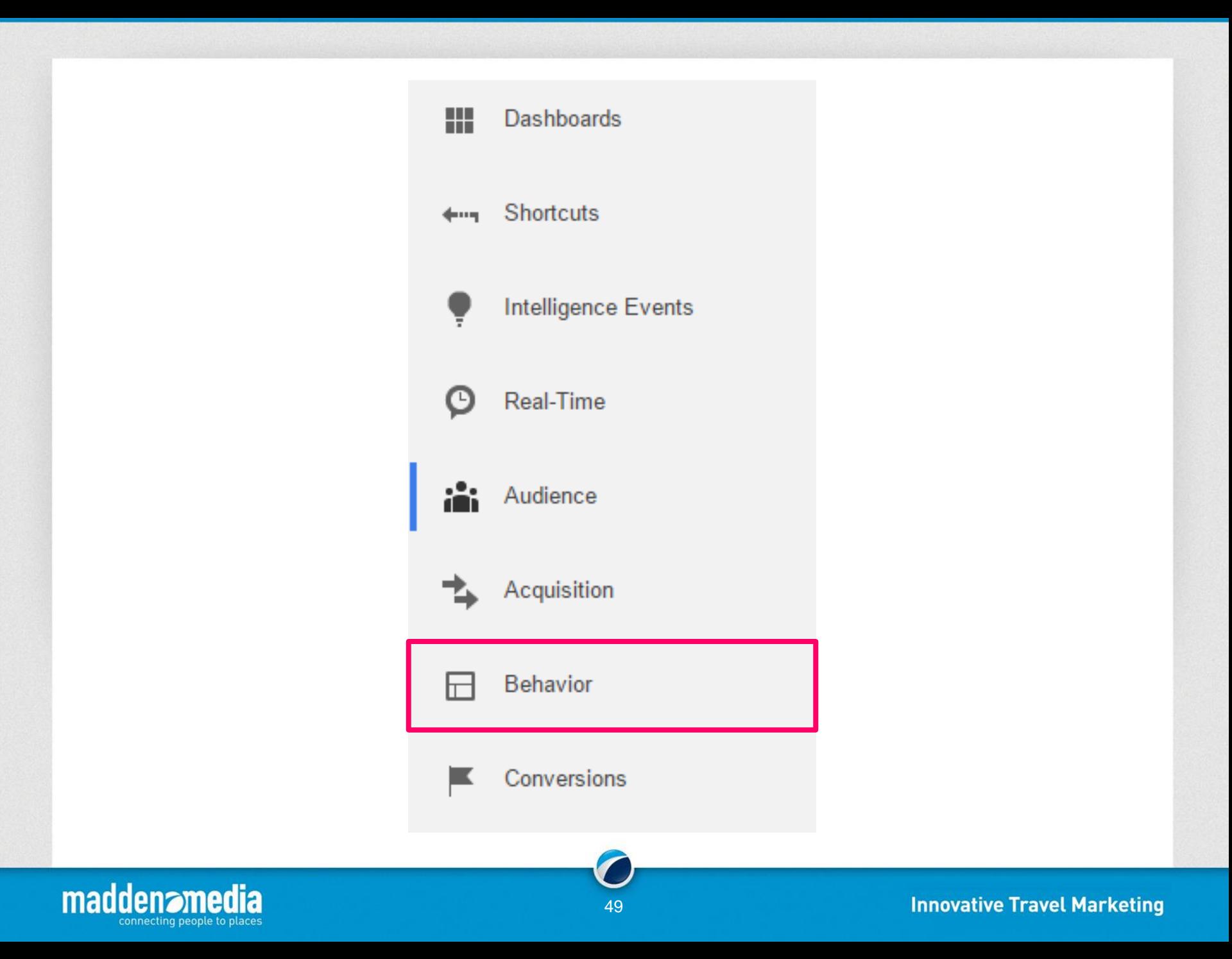

#### **Behavior reporting features include:**

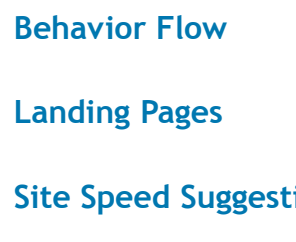

**In-Page Analytics Experiments**

**All Page Performance** 

**Exit Pages** 

**Site Speed Suppliers** Top Events

**Behavior** Н Overview **Behavior Flow** ▶ Site Content ▶ Site Speed ▶ Site Search ▶ Events ▶ Publisher Experiments In-Page Analytics

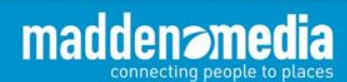

### **Google Analytics – Behavior – Behavior Flow**

Gain valuable insights into how your audience utilizes your website

connecting people to places

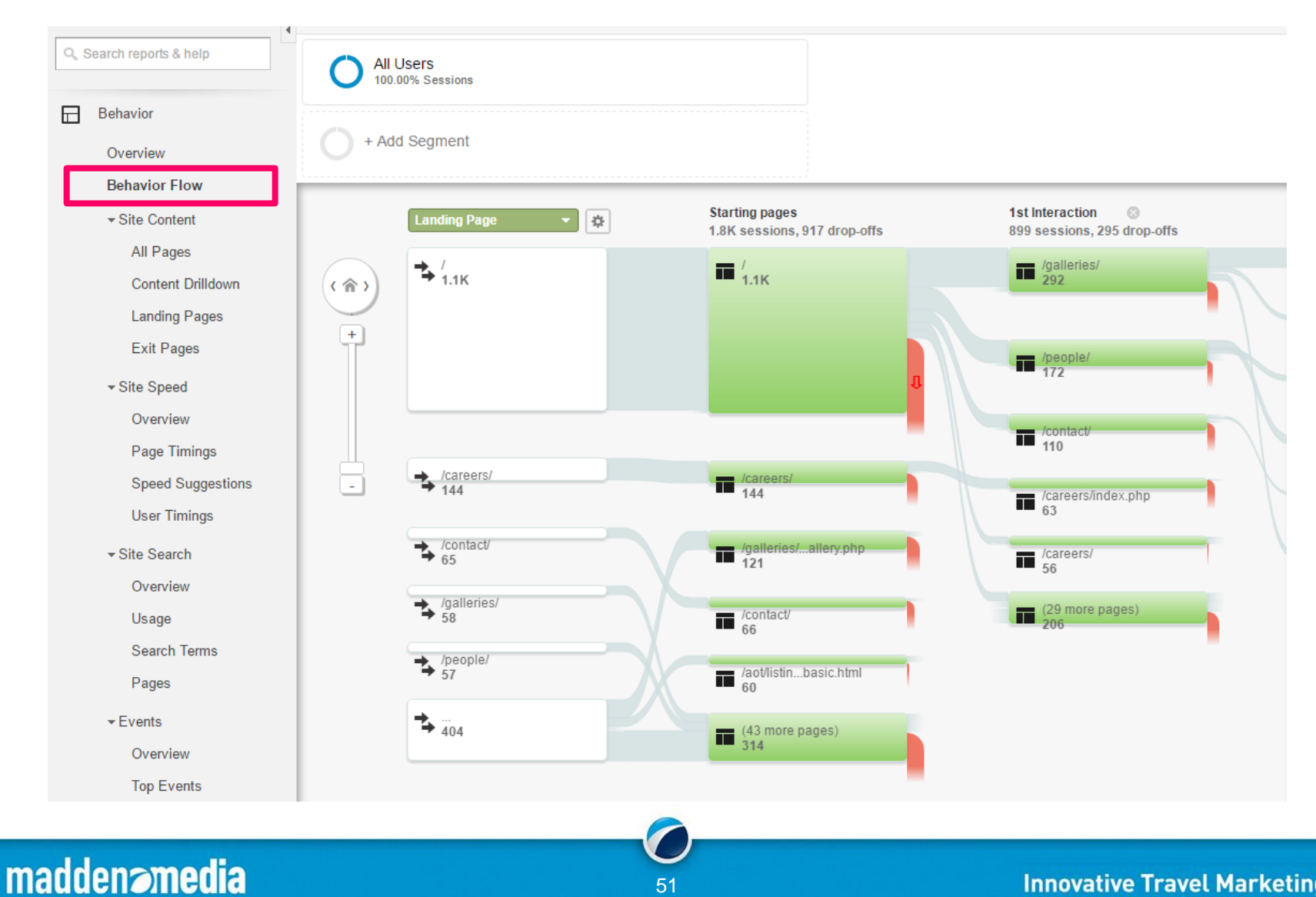

51

### **Google Analytics – Behavior – Site Content – All Pages**

Gain valuable insights into how your audience utilizes your website

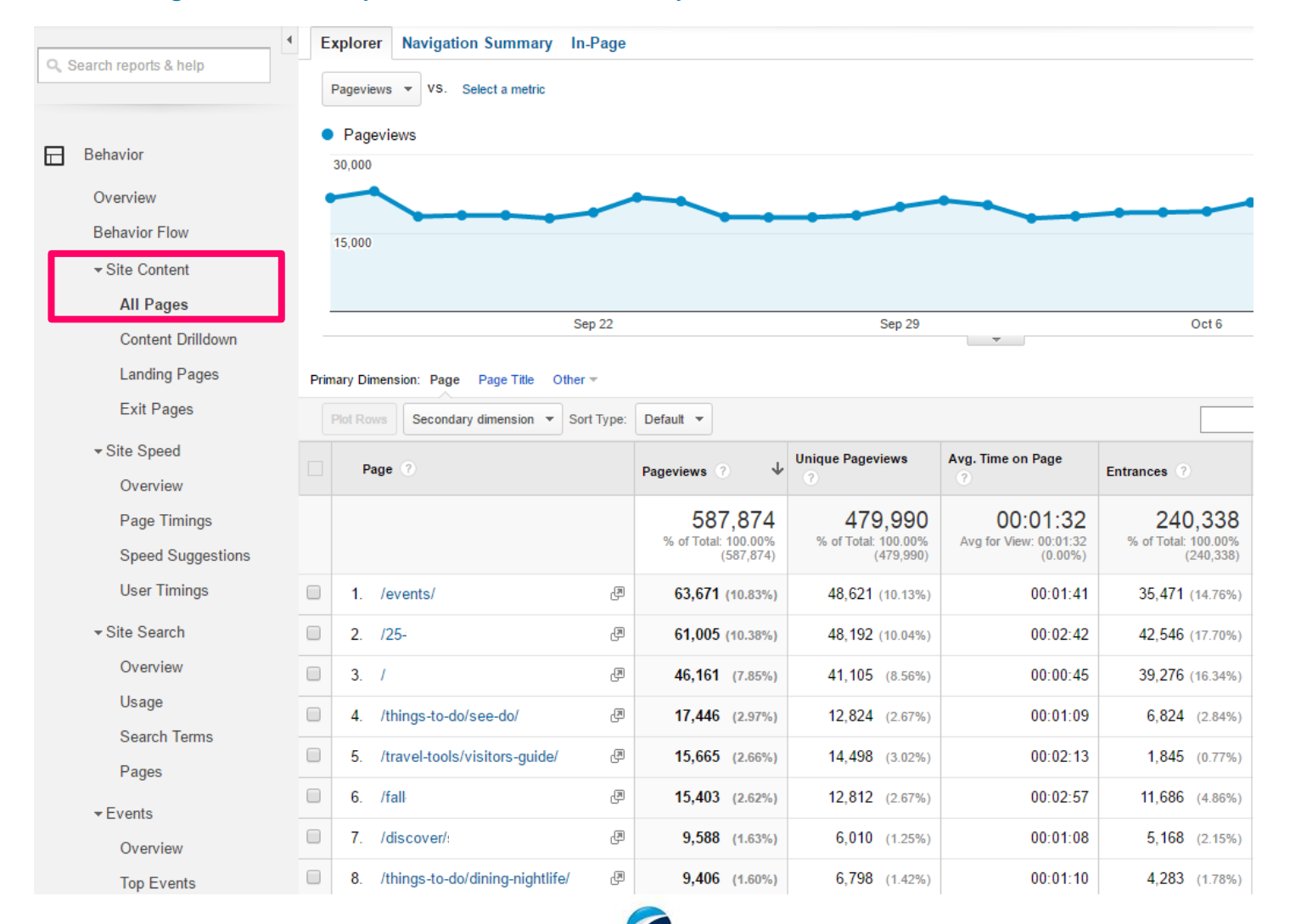

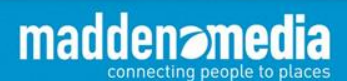

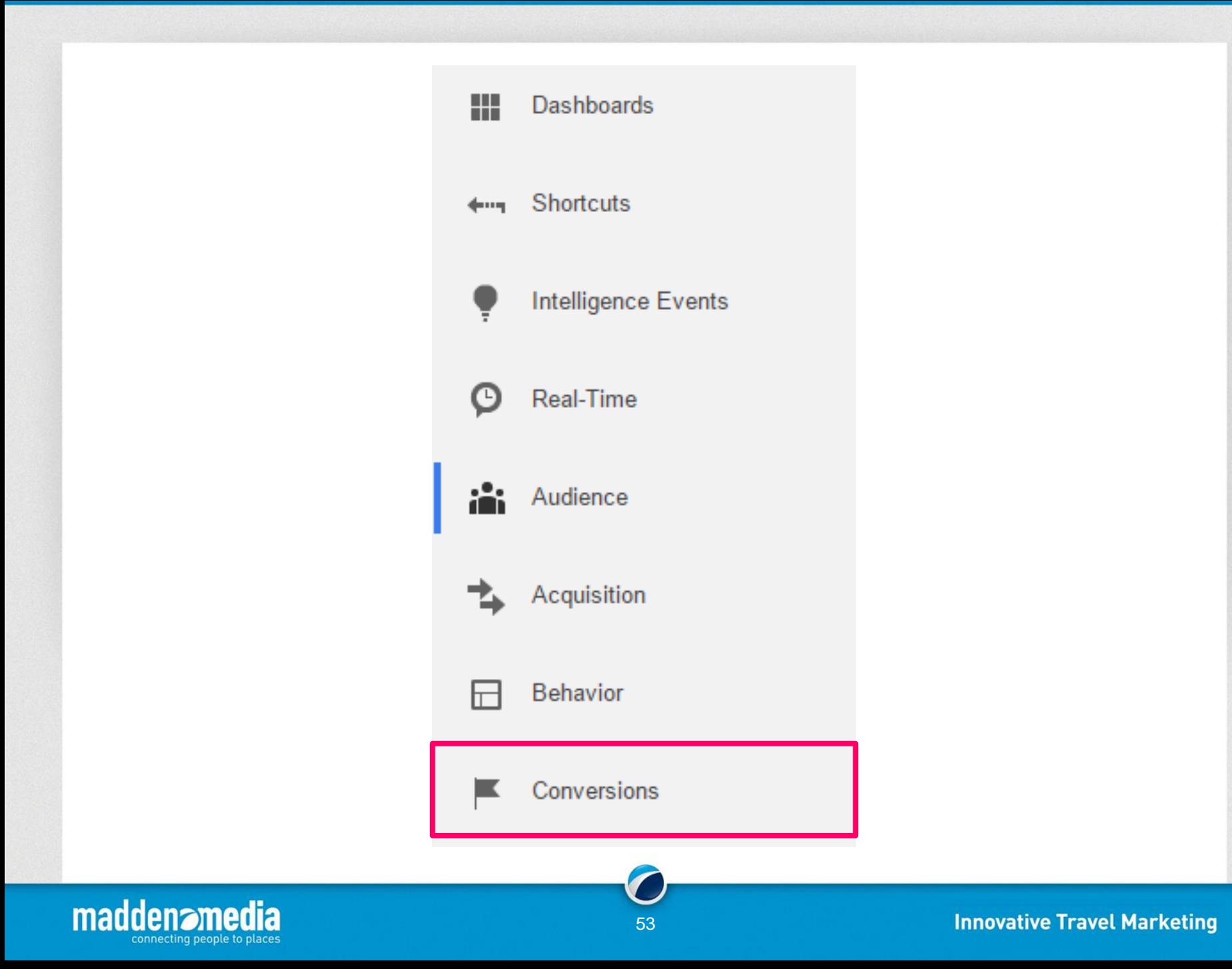

#### **Conversions reporting features include:**

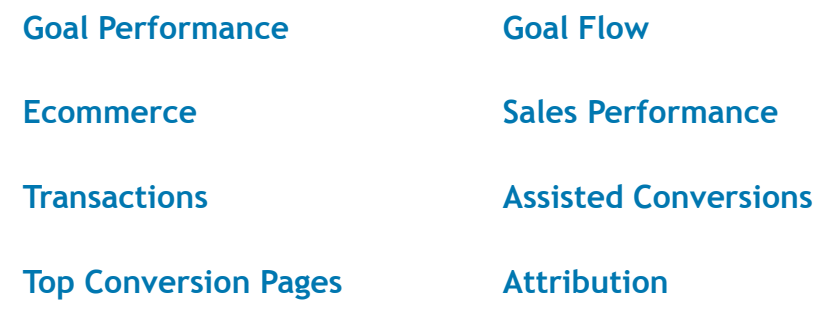

Conversions ▶ Goals ▶ Ecommerce Multi-Channel Funnels ▶ Attribution

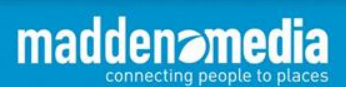

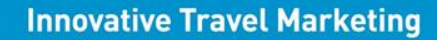

### **Google Analytics – Conversions**

The "Conversions" section of Google Analytics can be one of the most valuable tools when trying to determine the ROI of campaigns or the website as a whole.

To use conversion tracking, you must first create goals within Google Analytics so the system knows when a conversion has taken place.

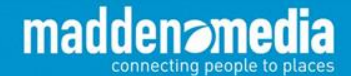

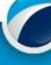

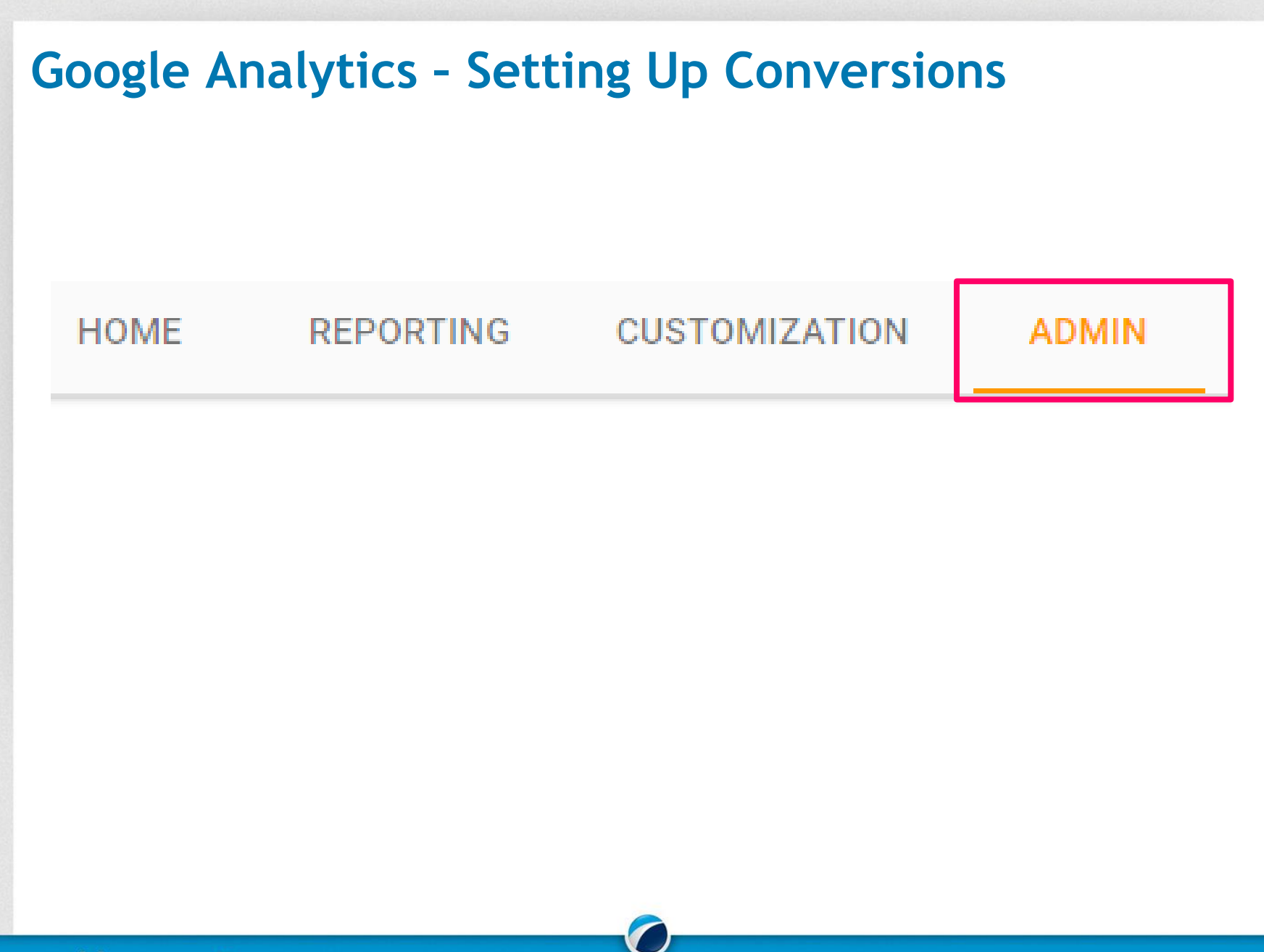

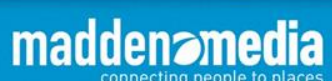

56

### **Google Analytics – Setting Up Conversions**

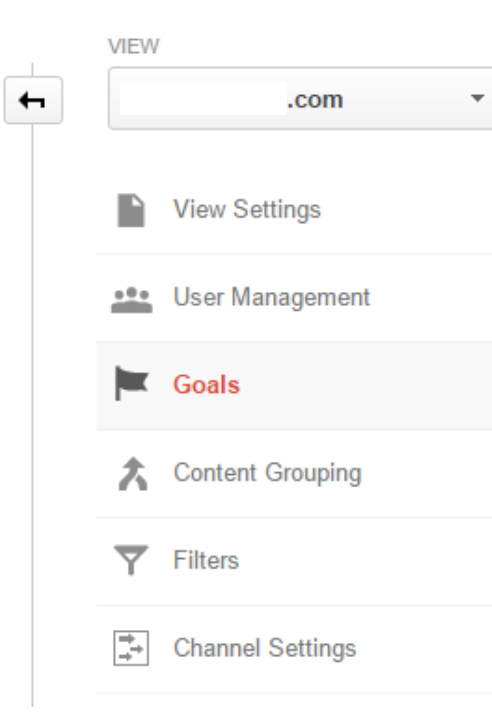

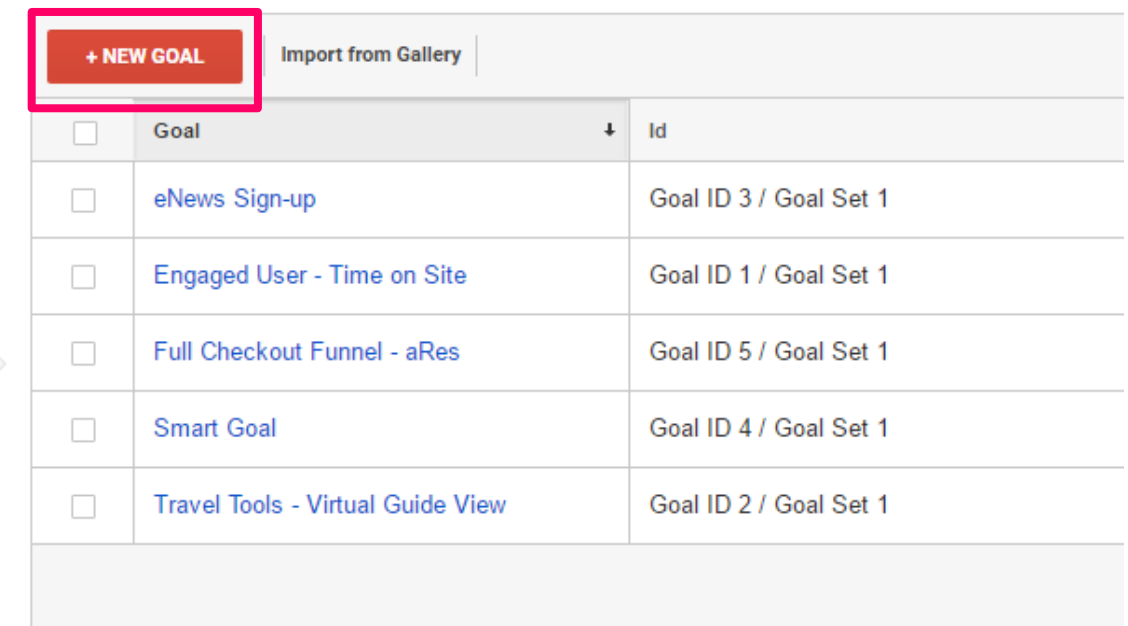

15 goals left

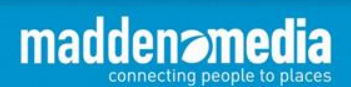

### **Google Analytics – Setting Up Conversions**

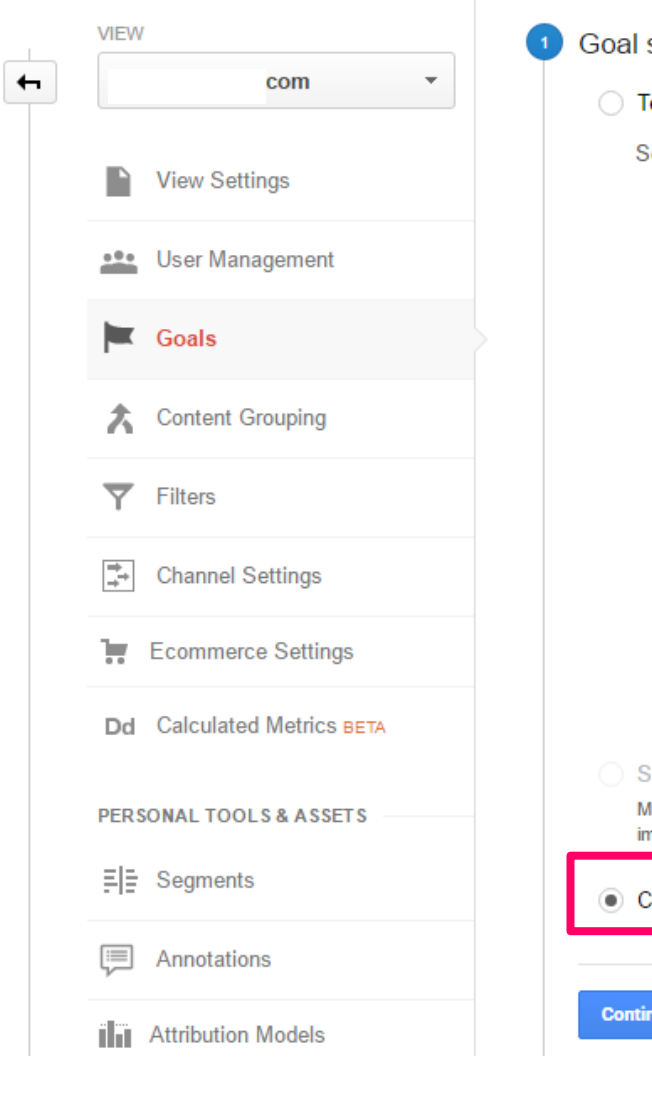

maddename

connecting people to p

iя

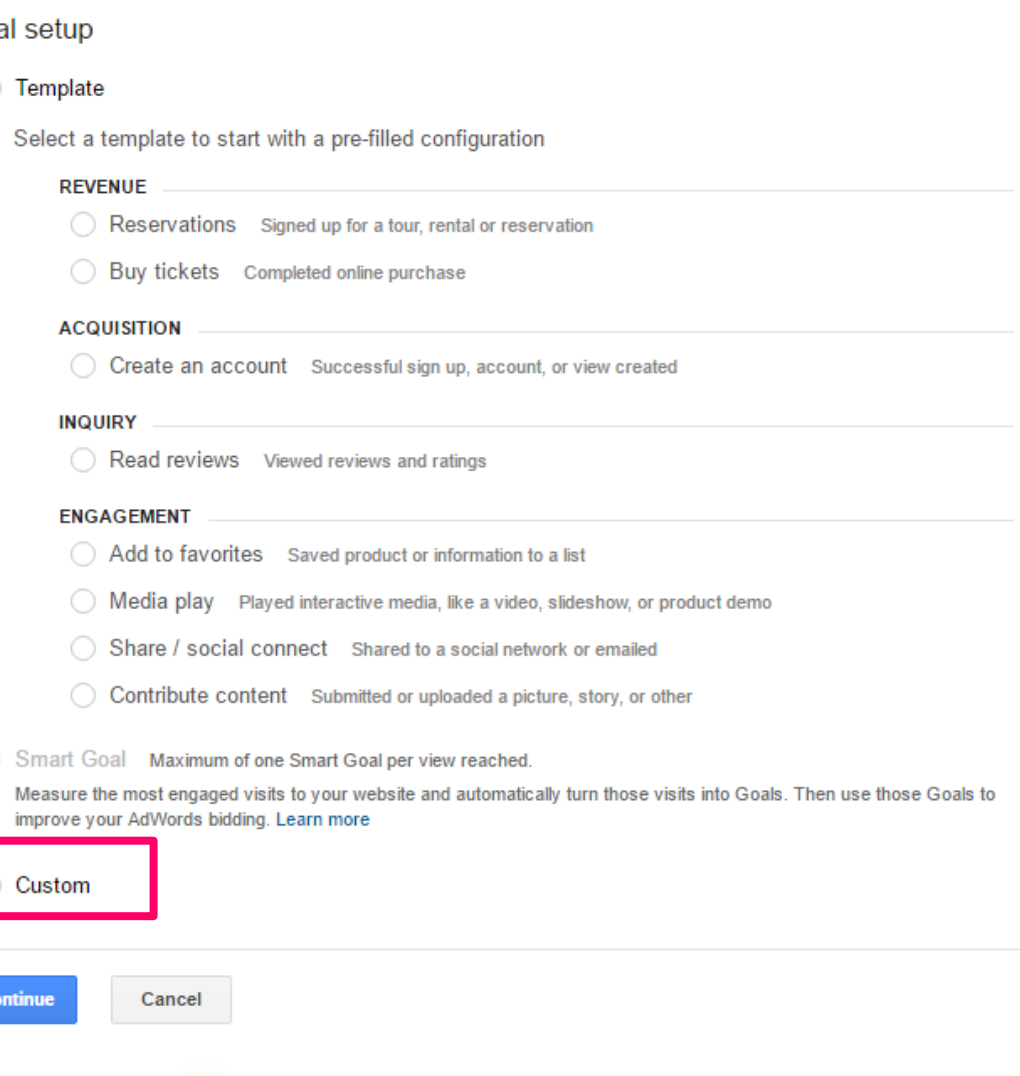

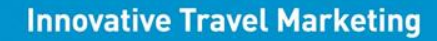

### **Google Analytics – Setting Up Conversions**

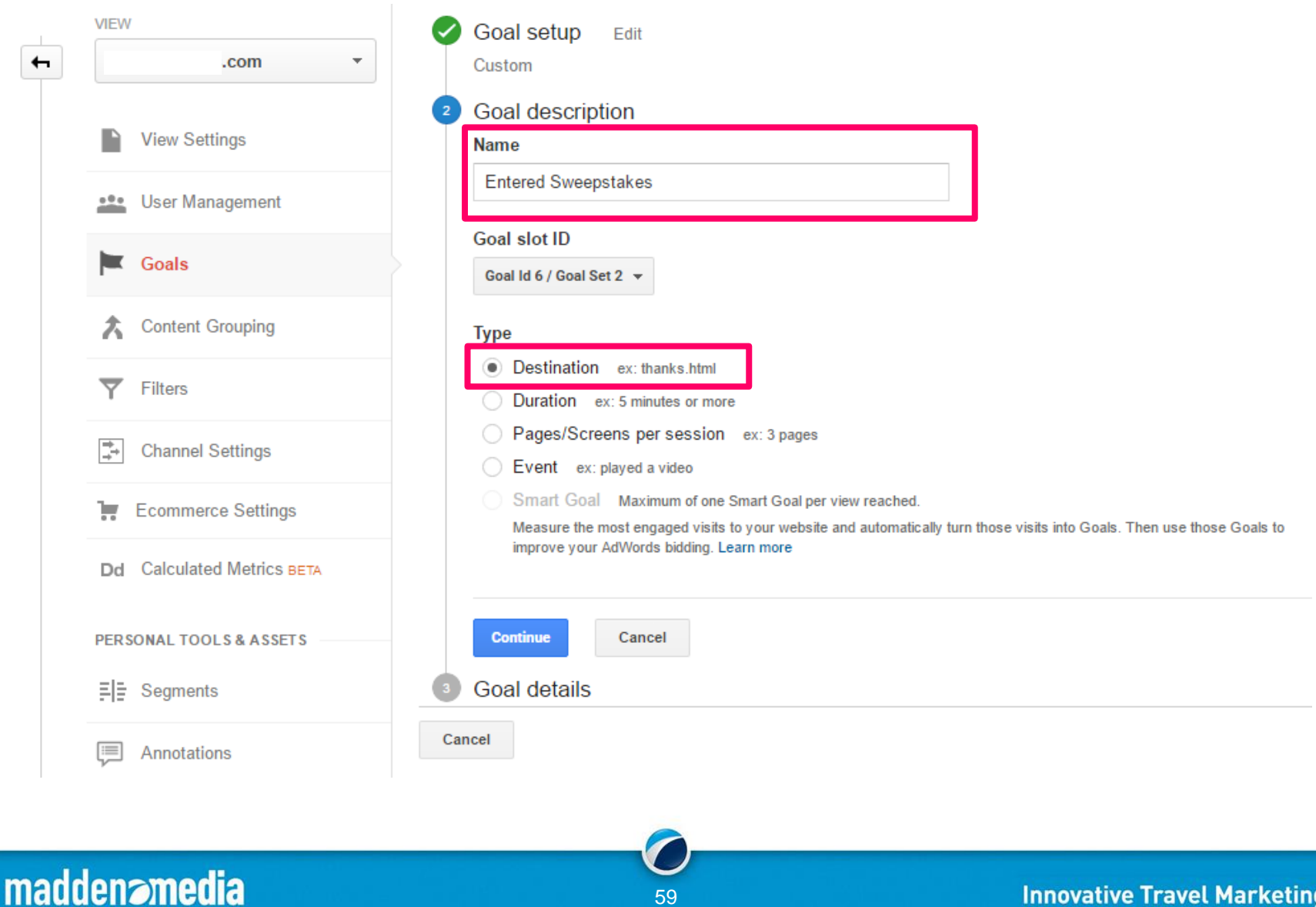

connecting people to places

#### **Google Analytics – Setting Up ConversionsVIEW** Goal setup Fdit  $\leftarrow$ .com  $\overline{\phantom{a}}$ Custom Goal description Edit **View Settings** Name: Entered Sweepstakes Goal type: Destination **ete** User Management Goal details **Destination** Goals Case sensitive Equals to  $\sim$ entered-thanks.html For example, use My Screen for an app and /thankyou.html instead of www.example.com/thankyou.html for a web page **Content Grouping** Value optional **Filters** 50 **\$USD** ON Assign a monetary value to the conversion. *Learn more about Goal Values*. For a transaction, leave this blank and use Ecommerce **Channel Settings** tracking and reports to see Revenue. Learn more about Ecommerce Transactions. **Funnel** optional **Ecommerce Settings** Ħ **OFF** Dd Calculated Metrics BETA Specify a path you expect traffic to take towards the destination. Use it to analyze the entrance and exit points that impact your Goal. **PERSONAL TOOLS & ASSETS** Verify this Goal See how often this Goal would have converted based on your data from the past 7 days. **티** Segments **Save** Cancel li Annotations

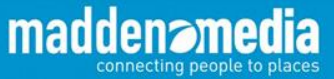

### **Google Analytics – Smart Goals**

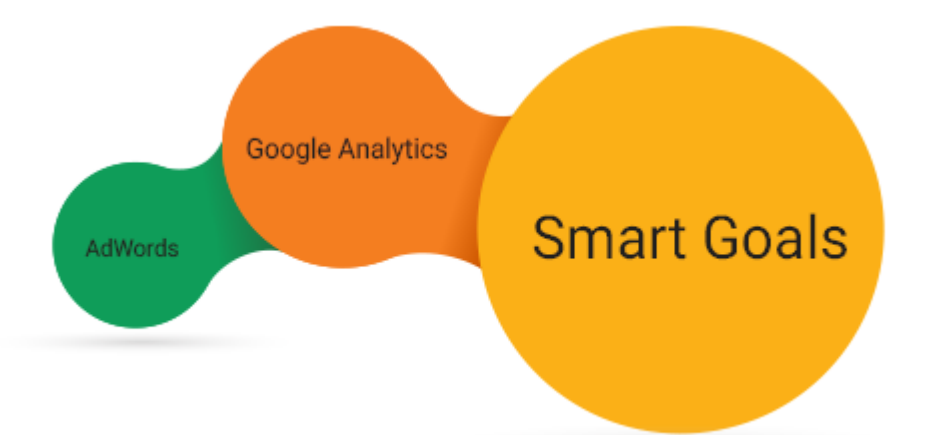

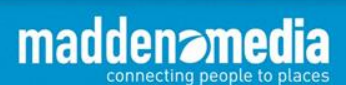

## **Tips & Tricks**

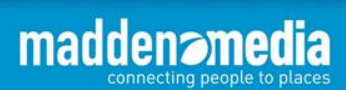

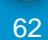

### **Monitor Page Bounce Rate**

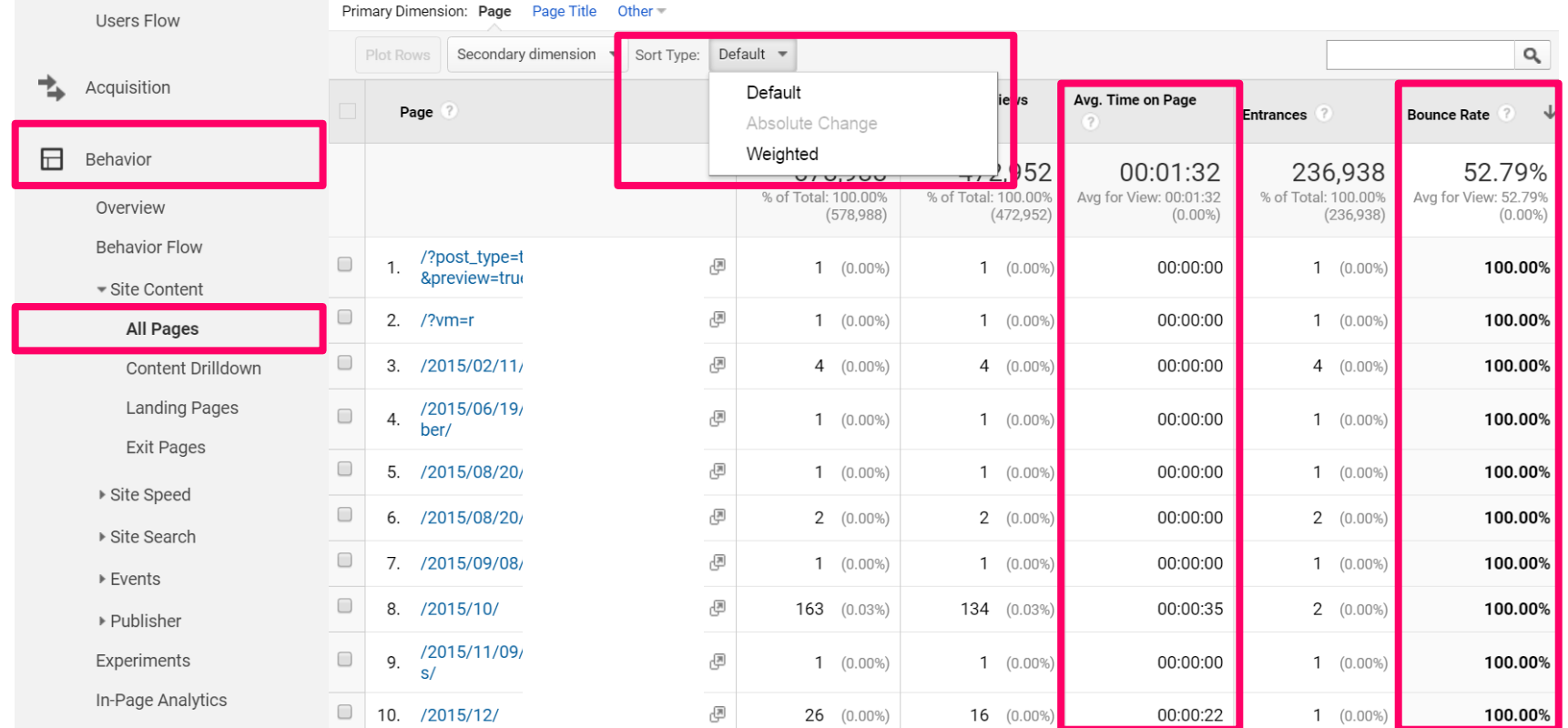

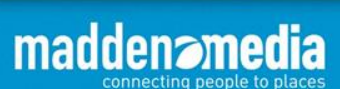

### **Monitor Page Bounce Rate**

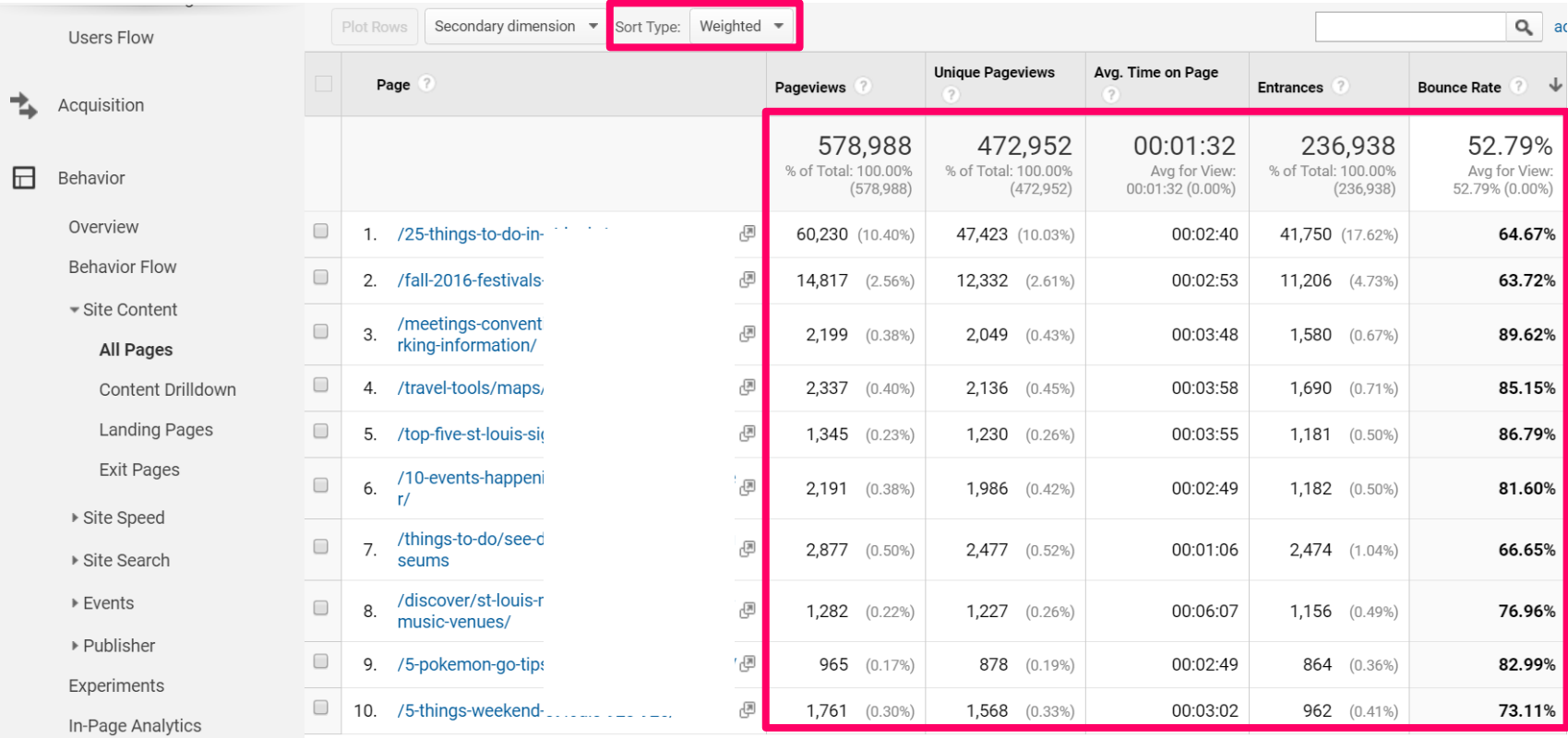

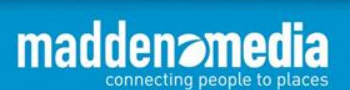

- Use month-over-month or year-over-year comparison to assess traffic trends.
- Under Admin  $\rightarrow$  View, create "Custom Alerts."

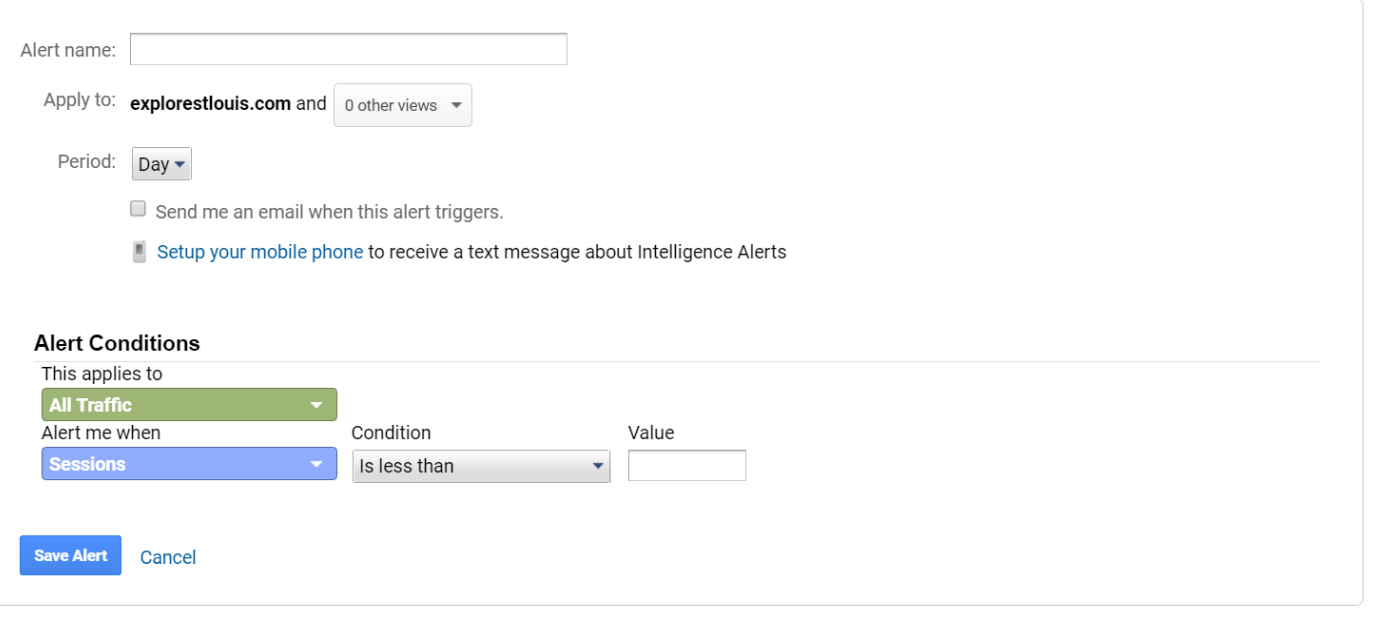

65

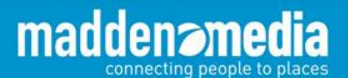

• Setup automated email reports.

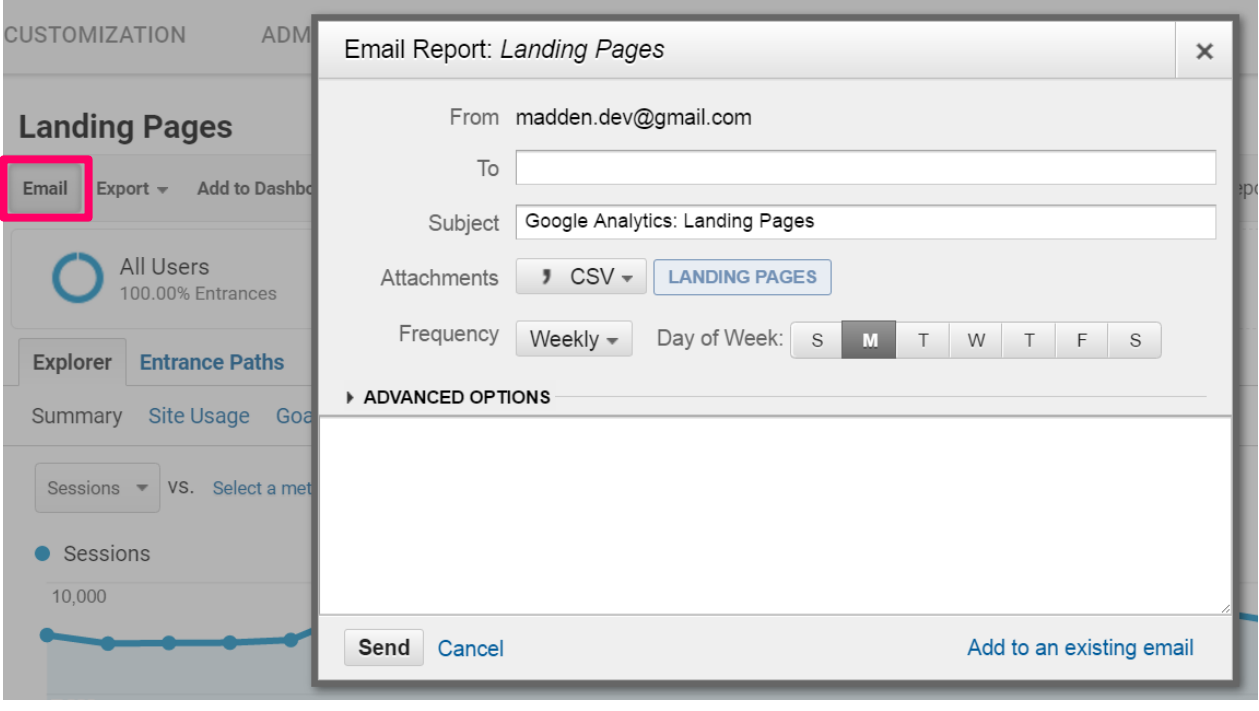

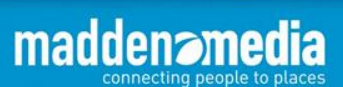

• Download files for data manipulation.

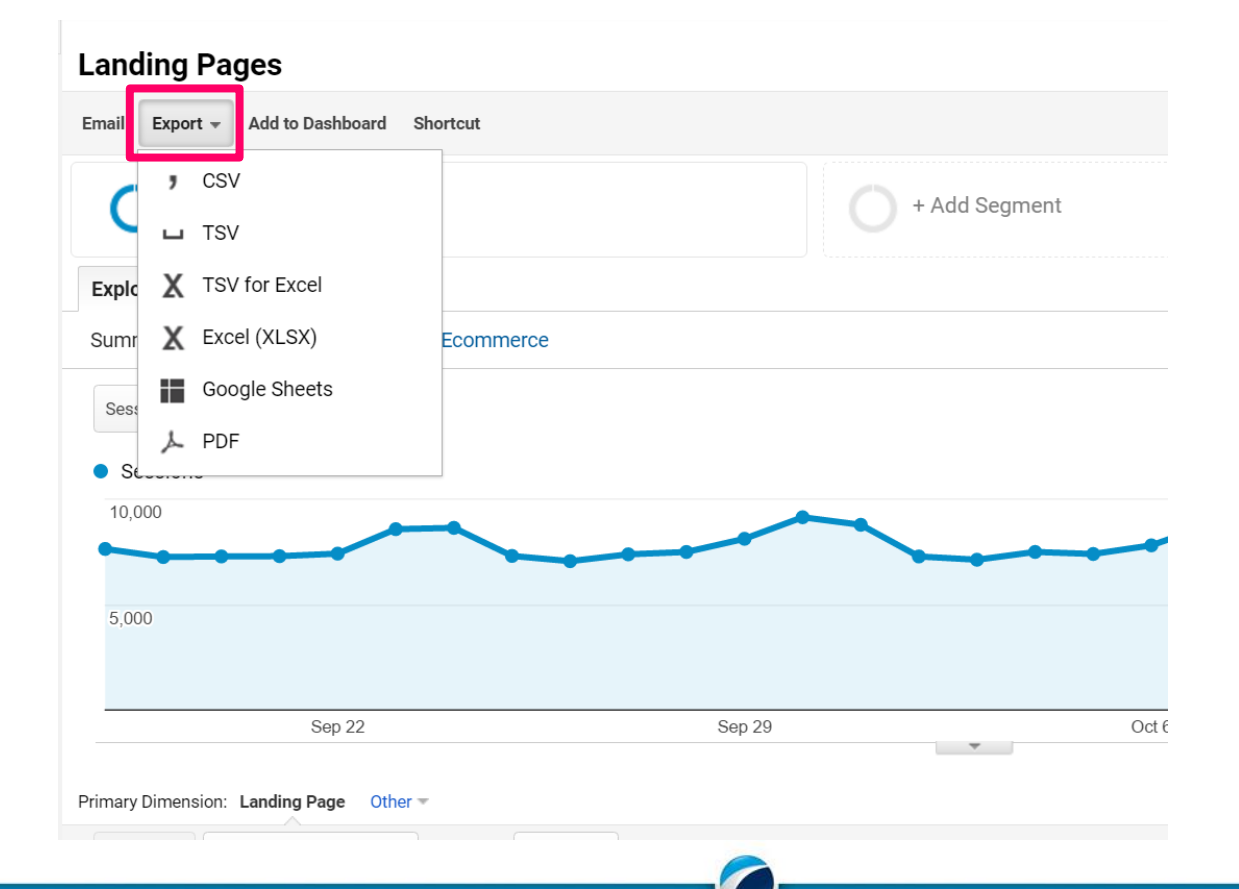

67

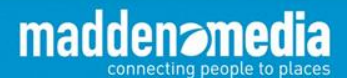

- Monitor mobile traffic trends.
- Use the "Keywords" section for insights on search engine optimization.
	- Get deeper insights with Google Search Console tie-in.
- Use campaign variables (Campaign URL Builder) to measure advertising effectiveness.

Campaign Variable Cheat Sheet:

utm source  $=$  where the advertising will be placed utm\_medium = type of advertising being utilized (display, search, email, etc.) utm\_campaign = a made-up name that will help you recognize the campaign

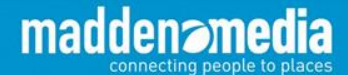

# **Questions?**

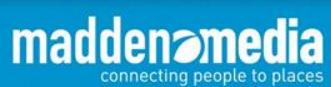

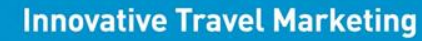